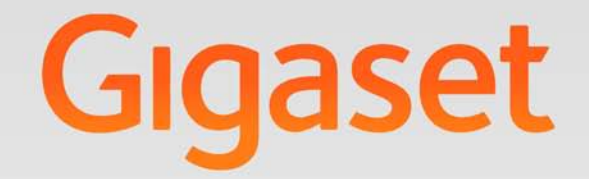

# $5510HBB$

# Gigaset pro

**INSPIRING CONVERSATION.** 

## **Gigaset S510H PRO – mehr als nur Telefonieren**

Ihr Telefon setzt neue Standards für Ihre Kommunikation zuhause.

Seine Beschaffenheit und Bedienoberfläche sind herausragend unter den Schnurlostelefonen.

Es bietet erstklassige Sprachqualität beim Freisprechen und hohe Flexibilität durch seine diversen Schnittstellen (Bluetooth, USB).

Dank des grossen TFT-Displays, der benutzerfreundlichen Tastatur und der übersichtlichen Menuführung überzeugt es durch einfache Bedienbarkeit.

Ihr Telefon kann mehr:

- u Kommunizieren Sie mittels Bluetooth™ schnurlos mit anderen Geräten (z. B. Headsets), die ebenfalls diese Technik verwenden.
- u Synchronisieren Sie die Adressbücher von Telefon, Mobiltelefon und PC über Bluetooth<sup>TM</sup> oder die USB-Schnittstelle mittels Gigaset QuickSync Software  $(45.58)$ .
- $\triangle$  Speichern Sie Termine ( $\rightarrow$  S. 39) und Jahrestage, z. B. Geburtstage ( $\rightarrow$  S. 33), in Ihrem Telefon – Ihr Telefon erinnert Sie rechtzeitig.
- ◆ Kennzeichnen Sie wichtige Gesprächspartner als VIP so erkennen Sie wichtige Anrufe bereits am Klingelton ( $\rightarrow$  S. 31).
- ◆ Weisen Sie Einträgen im Adressbuch ein Bild zu zukünftig erscheint das Bild bei jedem Anruf von dieser Nummer ( $\rightarrow$  S. 30).
- ◆ Sie wollen keine Anrufe annehmen, bei denen der Anrufer die Rufnummernübertragung unterdrückt hat – kein Problem: Stellen Sie ein, dass Ihr Mobilteil nur dann klingelt, wenn die Rufnummernübertragung nicht unterdrückt wurde  $(+ 5.50).$
- ◆ Sie wollen nicht gestört werden durch eine Zeitsteuerung klingelt Ihr Telefon nur dann, wenn Sie es möchten (→ S. 50). VIP-Anrufe werden durchgestellt.
- ◆ Belegen Sie die Tasten des Telefons mit wichtigen Nummern. Die Wahl der Nummer erfolgt dann mit einem Tastendruck ( $\rightarrow$  S. 46).
- $\triangle$  Passen Sie Ihr Gigaset auf Ihre Freisprechbedürfnisse an ( $\triangle$  S. 49) und steuern Sie die Helligkeit Ihrer Tastatur individuell (→ S. 48).
- $\triangle$  Sehen Sie Ihre persönlichen Bilder als Screensaver-Diashow ( $\triangle$  S. 47).
- ◆ Stellen Sie das Display auf Großschrift ein Sie erhöhen damit die Lesbarkeit in bestimmten für Sie wichtigen Situationen, z. B. im Adressbuch und in Listen  $(45.47)$ .
- ◆ Stellen Sie die Menü-Ansicht nach Ihren Bedürfnissen so ein, dass nur die wichtigsten Funktionen (**Standard-Modus**) oder alle Funktionen (**Experten-Modus**•) angezeigt werden (¢ S. 25). Menü-Einträge, die nur im Experten-Modus zur Verfügung stehen, sind mit dem Symbol ist gekennzeichnet.
- ◆ Telefonieren Sie umweltbewusst Gigaset Green Home. Details zu unseren ECO DECT Produkten finden Sie unter www.gigaset.com/de.

Weitere Informationen zu Ihrem Telefon erhalten Sie im Internet unter www.gigaset.com/gigasets510hpro.

#### **Viel Spaß mit Ihrem neuen Telefon!**

## **Kurzübersicht Mobilteil**

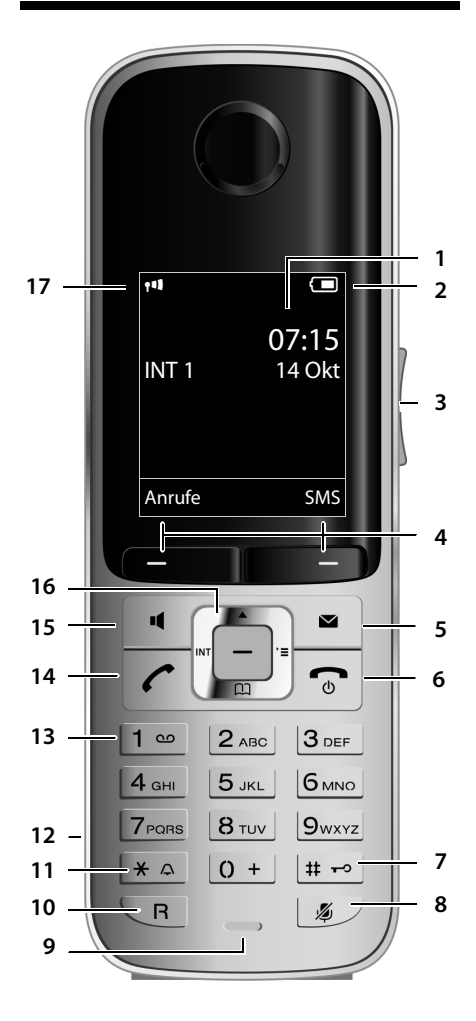

Darstellung des Mobilteils an einer SMS-fähigen Basis.

- 1 **Display** im Ruhezustand
- 2 **Ladezustand des Akkus (→ S. 16)**
- 3 **Seiten-Tasten** Gesprächslautstärke (→ S. 48) oder Klingeltonlautstärke (¢ S. 49) einstellen
- 4 **Display-Tasten** (¢ S. 20)
- 5 **Nachrichten-Taste** (¢ S. 36) Zugriff auf die Anrufer- und Nachrichtenlisten; blinkt: neue Nachricht oder neuer Anruf
- 6 **Auflegen-, Ein-/Aus-Taste** Gespräch beenden; Funktion abbrechen; eine Menüebene zurück (kurz drücken); zurück in Ruhezustand (lang drücken); Mobilteil ein-/ ausschalten (im Ruhezustand lang drücken)
- 7 **Raute-Taste** Tastensperre ein/aus (im Ruhezustand lang drücken); Wechsel zwischen Groß-, Klein- und Ziffernschreibung
- 8 **Stummschalte-Taste** (→ S. 28) Mikrofon stumm schalten
- 9 **Mikrofon**
- 10 **R-Taste**
	- Rückfrage (Flash)
	- Wahlpause eingeben (lang drücken)
- 11 **Stern-Taste**

Klingeltöne ein/aus (lang drücken); bei bestehender Verbindung: Umschalten Impulswahl/Tonwahl (kurz drücken); bei Texteingabe: Tabelle der Sonderzeichen öffnen

- 12 **Headset-Anschluss** ( $\rightarrow$  S. 16)
- 13 **Taste 1**

Netz-Anrufbeantworter anwählen (lang drücken)

14 **Abheben-Taste**

blinkt: ankommender Ruf; Gespräch annehmen; Wahlwiederholungsliste öffnen (kurz drücken); Wählen einleiten (lang drücken);

Beim Schreiben einer SMS: SMS senden

- 15 **Freisprech-Taste** Umschalten zwischen Hörer- und Freisprechbetrieb
- 16 **Steuer-Taste** (→ S. 19)
- 17 **Empfangsstärke** (¢ S. 16) Farbe **grün**: Eco-Modus (¢ S. 39) aktiviert

#### **Hinweis**

Die Produktabbildungen sind schematisch dargestellt und können vom tatsächlichen Aussehen des Produkts abweichen.

## **Displaysymbole**

Folgende Symbole werden abhängig von den Einstellungen und vom Betriebszustand Ihres Telefons angezeigt:

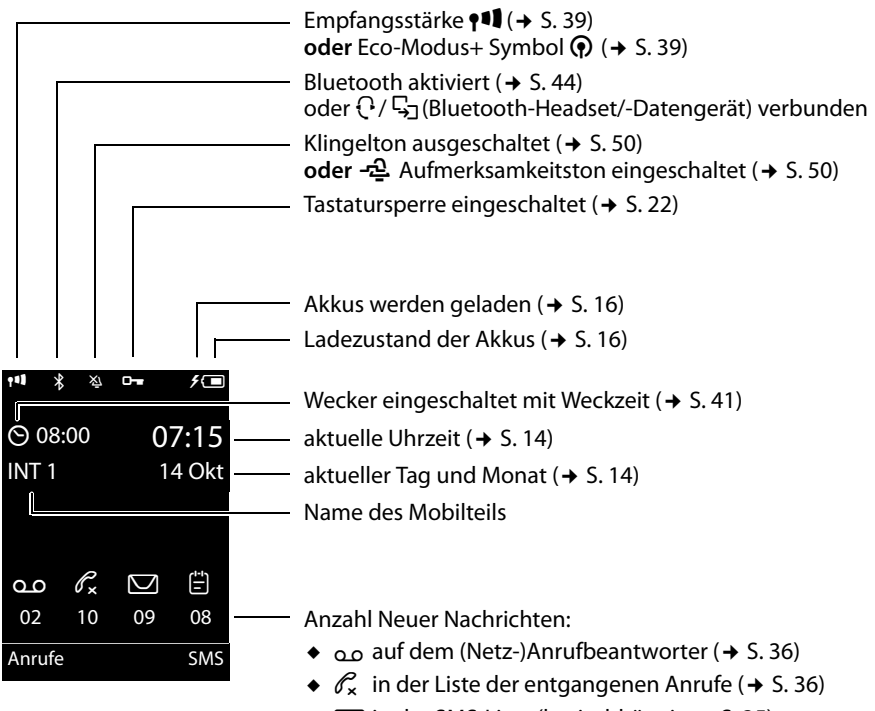

- $\bullet$   $\Box$  in der SMS-Liste (basisabhängig,  $\bullet$  S. 35)
- $\bullet$   $\uparrow$  in der Liste der entgangenen Termine ( $\bullet$  S. 37)

#### **Signalisieren von**

externer Anruf (→ S. 28)

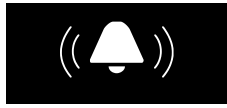

Wecker  $(45.41)$ 

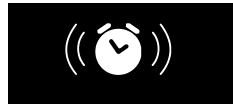

interner Anruf ( $\rightarrow$  S. 29)

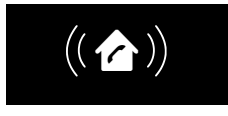

Jahrestag ( $\rightarrow$  S. 40)

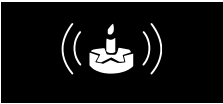

Termine  $(4)$  S. 40)

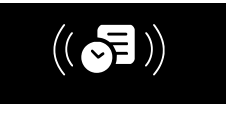

## **Inhaltsverzeichnis**

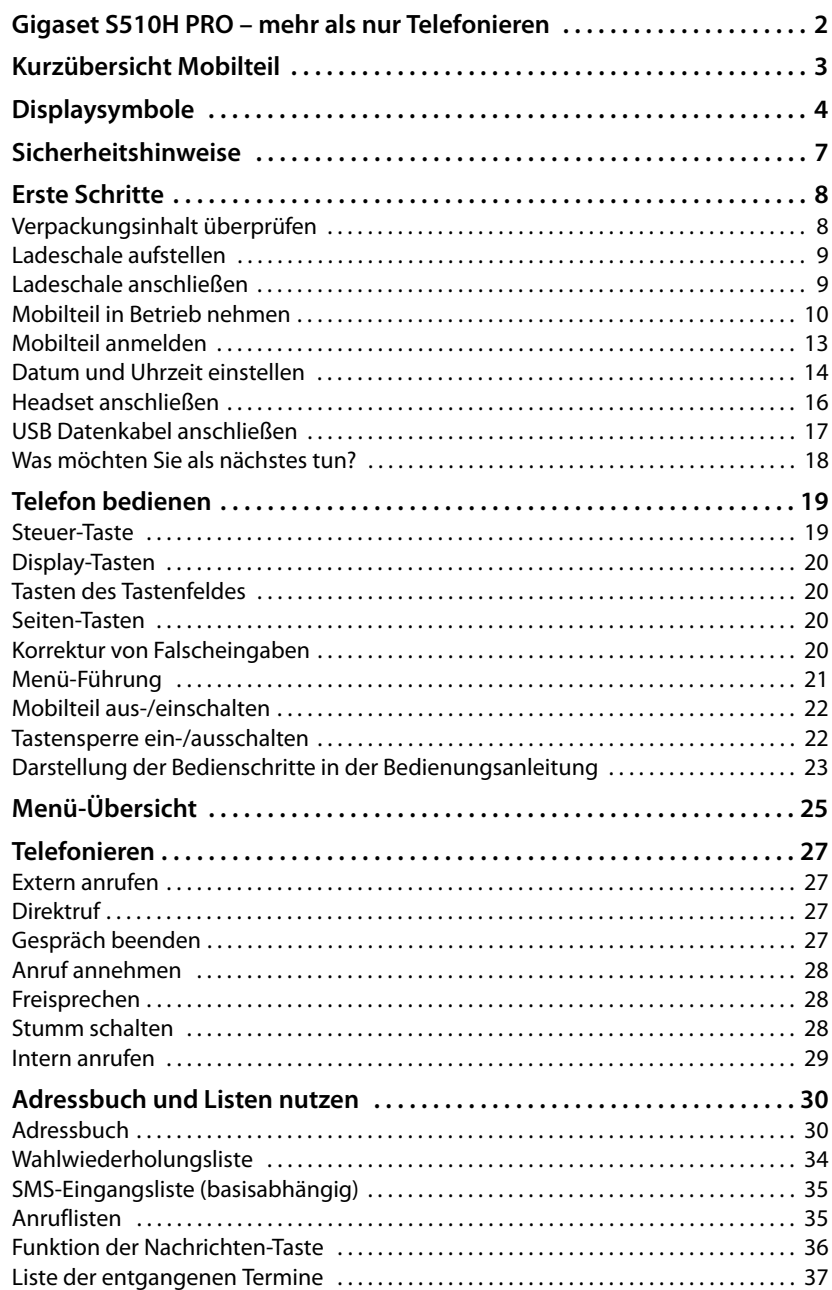

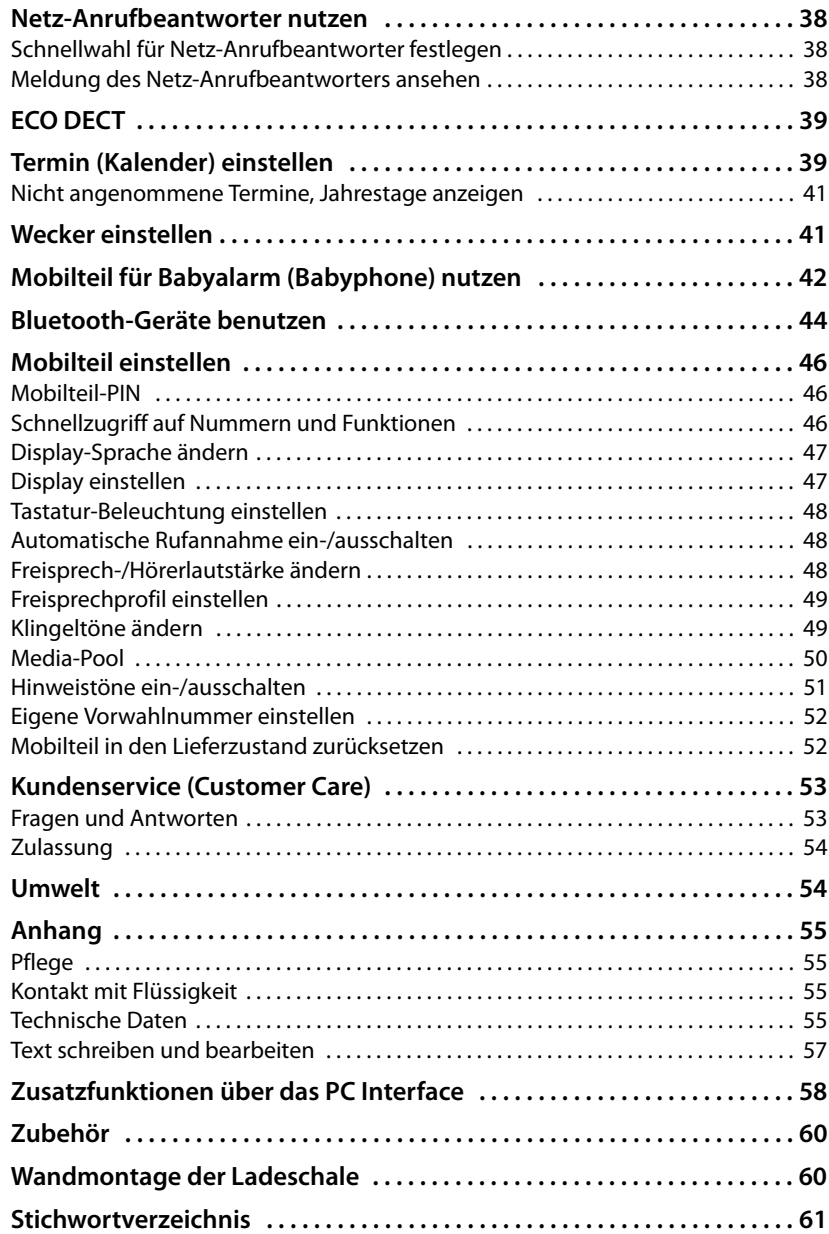

## **Sicherheitshinweise**

#### **Achtung**

Lesen Sie vor Gebrauch die Sicherheitshinweise und die Bedienungsanleitung.

**Die ausführlichen Bedienungsanleitungen aller Telefone und Telefonanlagen sowie des Zubehörs stellen wir Ihnen online unter http://gigaset.com/pro in der Rubrik Downloads zur Verfügung. Damit helfen wir, Papier zu sparen, und bieten jederzeit schnellen Zugriff auf die gesamte und aktuelle Dokumentation.**

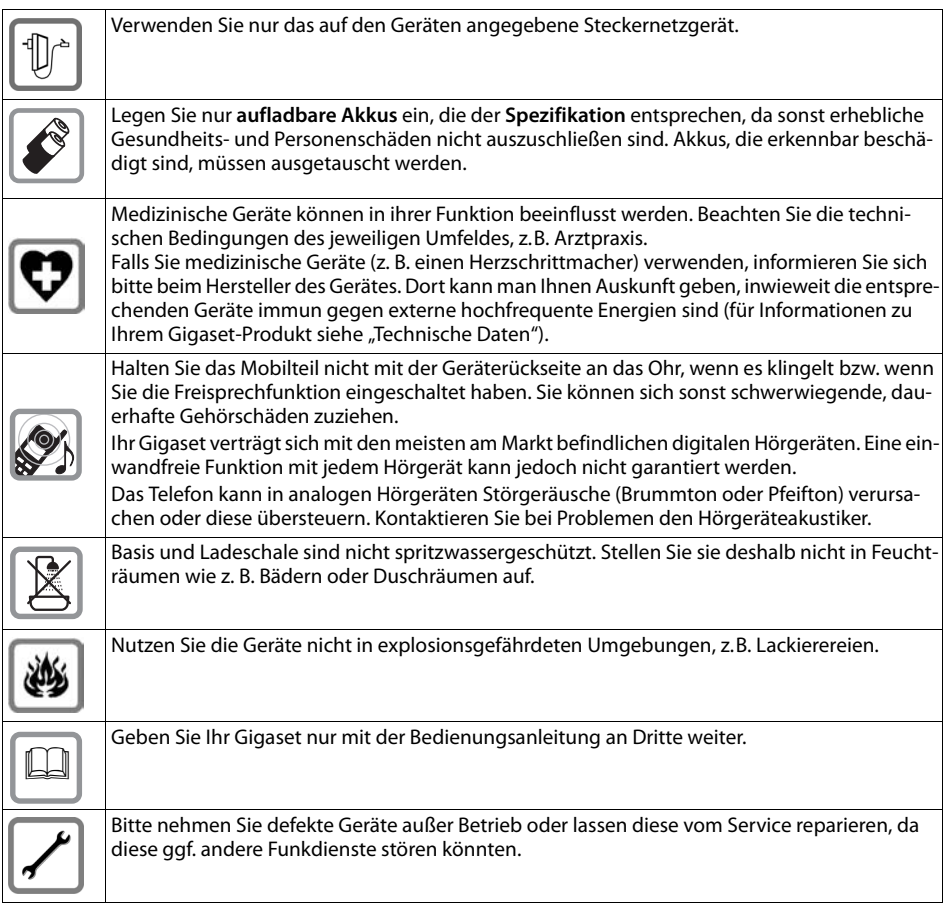

#### **Hinweise**

- ◆ Das Gerät lässt sich während eines Stromausfalls nicht betreiben. Es kann auch **kein Notruf** abgesetzt werden.
- ◆ Bei eingeschalteter Tastensperre können auch Notrufnummern nicht gewählt werden.

## **Erste Schritte**

## **Verpackungsinhalt überprüfen**

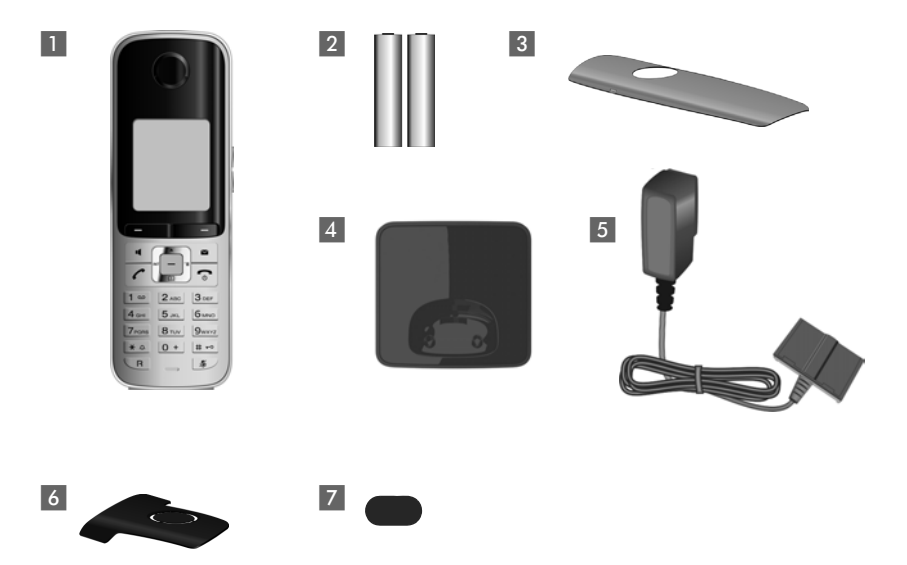

- **1 Ein Mobilteil Gigaset S510H PRO,**
- 2 zwei Akkus,
- 3 ein Akkudeckel,
- 4 eine Ladeschale
- 5 ein Steckernetzgerät,
- 6 ein Gürtelclip,
- 7 eine Kunststoffabdeckung für Headsetbuchse.

## **Ladeschale aufstellen**

Die Ladeschale ist für den Betrieb in geschlossenen, trockenen Räumen mit einem Temperaturbereich von +5 °C bis +45 °C ausgelegt.

▶ Stellen Sie die Ladeschale auf einer ebenen, rutschfesten Unterlage auf oder montieren Sie die Ladeschale an die Wand  $\rightarrow$  S. 60.

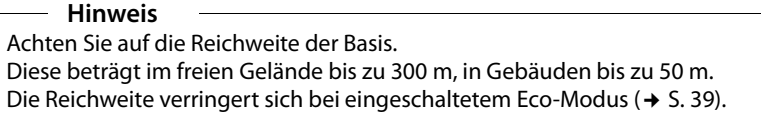

Normalerweise hinterlassen die Gerätefüße keine Spuren an der Aufstellfläche. Angesichts der Vielfalt der bei Möbeln verwendeten Lacke und Polituren kann es jedoch nicht ausgeschlossen werden, dass beim Kontakt Spuren auf der Abstellfläche verursacht werden.

#### **Bitte beachten Sie:**

- ◆ Setzen Sie das Telefon nie den Einflüssen von Wärmequellen, von direkter Sonneneinstrahlung und von anderen elektrischen Geräten aus.
- ◆ Schützen Sie Ihr Gigaset vor Nässe, Staub, aggressiven Flüssigkeiten und Dämpfen.

## **Ladeschale anschließen**

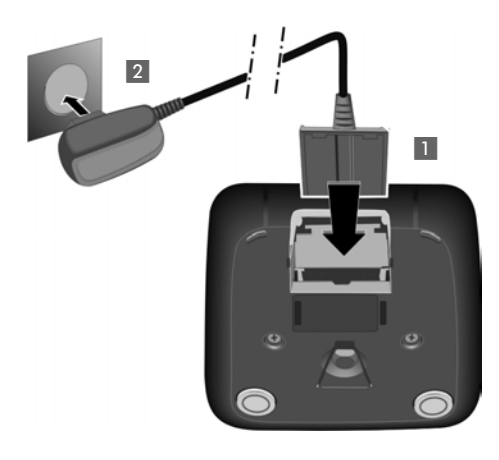

- ¤ Flachstecker des Steckernetztteiles anschließen 1.
- Steckernetzteil in die Steckdose stecken 2.

Falls Sie den Stecker von der Ladeschale wieder abziehen müssen, Entriegelungsknopf 3 drücken und Stecker abziehen 4.

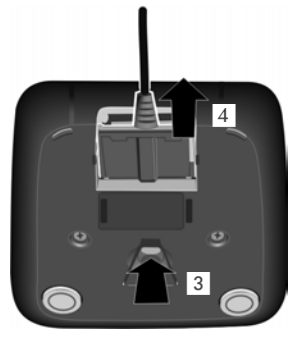

## **Mobilteil in Betrieb nehmen**

Display und Tastatur sind durch Folien geschützt. **Bitte Schutzfolien abziehen!**

#### **Akkus einlegen und Akkudeckel schließen**

#### **Achtung**

Nur die von Gigaset Communications GmbH empfohlenen aufladbaren Akkus (¢ S. 55) verwenden, d.h. auf keinen Fall herkömmliche (nicht wieder aufladbare) Batterien, da erhebliche Gesundheits- und Sachschäden nicht auszuschließen sind. Es könnte z.B. der Mantel der Batterien oder der Akkus zerstört werden oder die Akkus könnten explodieren. Außerdem könnten Funktionsstörungen oder Beschädigungen des Gerätes auftreten.

 $\blacktriangleright$  Akkus richtig gepolt einsetzen. Die Polung ist im bzw. am Akkufach gekennzeichnet.

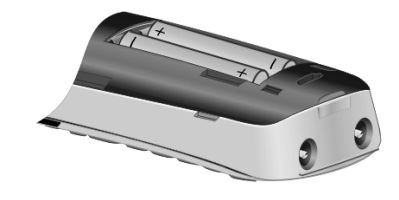

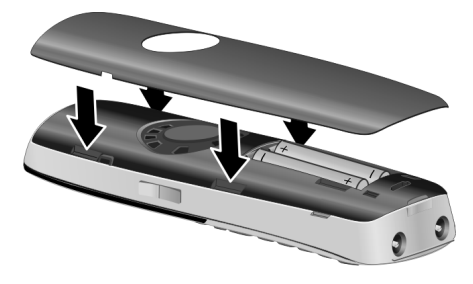

- ¤ Akkudeckel zuerst oben einsetzen.
- ▶ Danach Deckel zudrücken. bis er einrastet.

Falls Sie den Akkudeckel wieder öffnen müssen, um z. B. die Akkus zu wechseln, greifen Sie in die Mulde links am Gehäuse und ziehen den Akkudeckel nach oben.

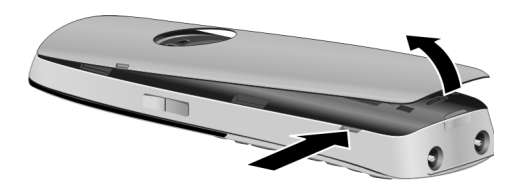

¤ Mitgelieferte Kunststoffabdeckung für die Headsetbuchse einsetzen, um einen optimalen Klang im Freisprechmodus zu ermöglichen.

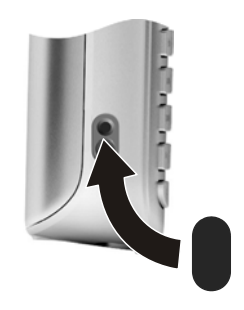

#### **Gürtelclip anbringen**

Am Mobilteil sind seitliche Aussparungen zur Montage des Gürtelclips vorhanden.

- ¤ **Zum Anbringen** drücken Sie den Gürtelclip so auf der Rückseite des Mobilteils an, dass die Nasen des Gürtelclips in die Aussparungen einrasten.
- ¤ **Zum Abnehmen** drücken Sie mit dem rechten Daumen kräftig auf die Mitte des Gürtelclips, schieben den Fingernagel des Zeigefingers der linken Hand links oben zwischen Clip und Gehäuse und nehmen den Clip nach oben ab.

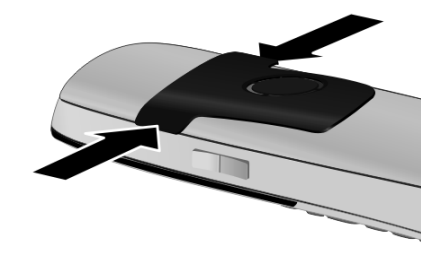

#### **Erstes Laden und Entladen der Akkus**

Eine korrekte Anzeige des Ladezustands ist nur möglich, wenn die Akkus zunächst vollständig geladen **und** dann entladen wird.

¤ Stellen Sie das Mobilteil für **8,5 Stunden** in die Ladeschale.

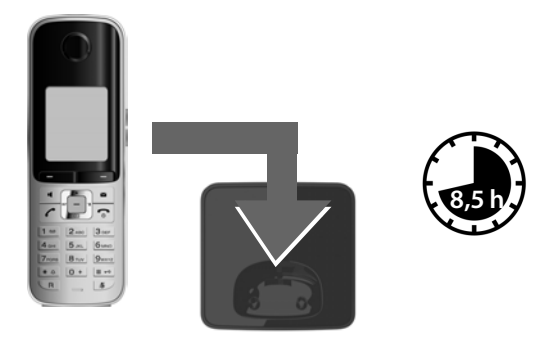

#### **Hinweis**

Das Mobilteil darf nur in die dazugehörige Basis bzw. in die Ladeschale gestellt werden.

▶ Nehmen Sie das Mobilteil anschließend aus der Ladeschale und stellen Sie es erst dann wieder hinein, wenn die Akkus **vollständig entladen** sind .

#### **Hinweise**

- u Nach dem ersten Laden **und** Entladen können Sie Ihr Mobilteil nach jedem Gespräch in die Ladeschale zurückstellen.
- ◆ Wiederholen Sie den Lade- und Entlade-Vorgang immer, wenn Sie die Akkus aus dem Mobilteil entfernen und wieder einlegen.
- ◆ Die Akkus können sich während des Aufladens erwärmen. Das ist ungefährlich.
- ◆ Die Ladekapazität der Akkus reduziert sich technisch bedingt nach einiger Zeit.

## **Mobilteil anmelden**

Ein Mobilteil Gigaset S510H PRO kann an bis zu vier Basen angemeldet werden. Die Anmeldung des Mobilteils müssen Sie am Mobilteil (**1**) und an der Basis (**2**) einleiten.

Nach erfolgreicher Anmeldung wechselt das Mobilteil in den Ruhezustand. Im Display wird die interne Nummer des Mobilteils angezeigt, z.B. **INT 1**. Andernfalls wiederholen Sie den Vorgang.

#### **1) Am Mobilteil**

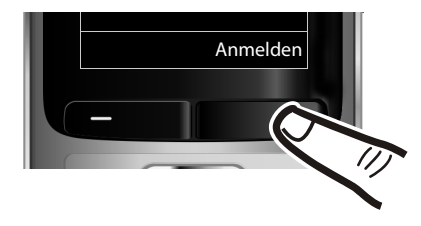

▶ Drücken Sie die Taste unter der Display-Anzeige Anmelden.

Im Display wird die Information angezeigt, dass nach einer anmeldebereiten Basis gesucht wird.

#### **Hinweis**

Ist das Mobilteil bereits **an mindestens einer Basis angemeldet**, starten Sie die Anmeldeprozedur wie folgt:

#### v ¢ Ï ¢ **Anmeldung** ¢ **Mobilteil anmelden**

Falls das Mobilteil bereits an **vier** Basen angemeldet ist, müssen Sie die gewünschte Basis auswählen.

#### **2) An der Basis**

Innerhalb von 60 Sek. Anmelde-/Paging-Taste an der Basis **lang** (ca. 3 Sek.) drücken.

#### **Hinweis**

Wie Sie Mobilteile abmelden, lesen Sie in der Bedienungsanleitung Ihrer Basis.

## **Datum und Uhrzeit einstellen**

Stellen Sie Datum und Uhrzeit ein, damit eingehenden Anrufen Datum und Uhrzeit korrekt zugeordnet werden und um den Wecker zu nutzen.

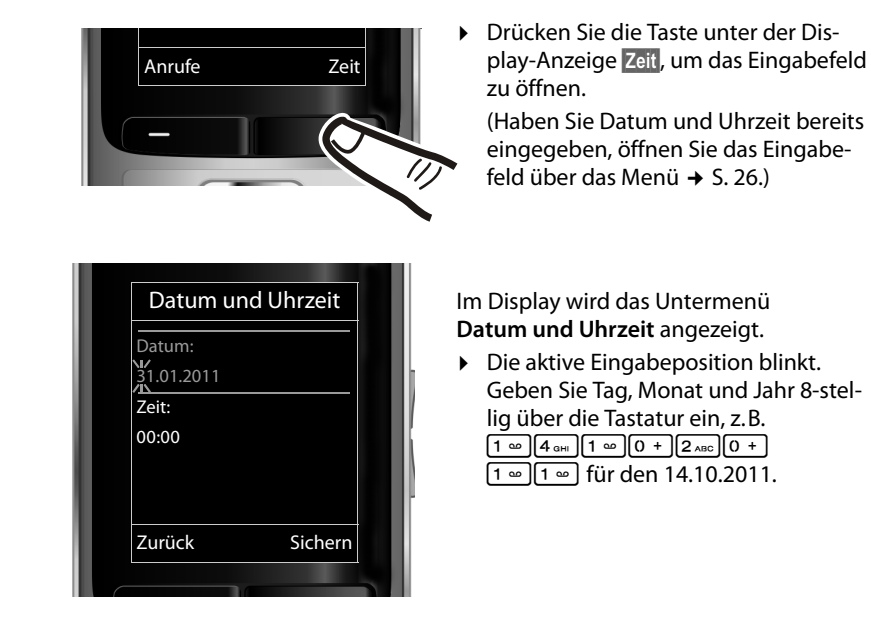

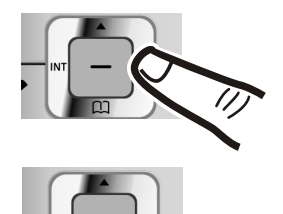

Wollen Sie die Eingabeposition ändern, um z. B. eine Eingabe zu korrigieren, drücken Sie **rechts** oder **links** auf die Steuer-Taste.

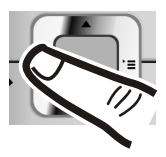

- ¤ Drücken Sie **unten** auf die Steuer-Taste, um zum Eingabefeld für die Uhrzeit zu springen.
- ▶ Geben Sie Stunden und Minuten 4-stellig über die Tastatur ein, z.B. [0 + ][7rans][1 => ][5 الحد.] für 07:15 Uhr. Ändern Sie ggf. mit der Steuer-Taste die Eingabeposition.

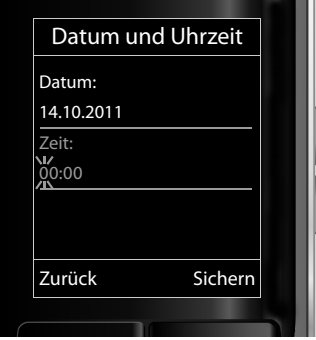

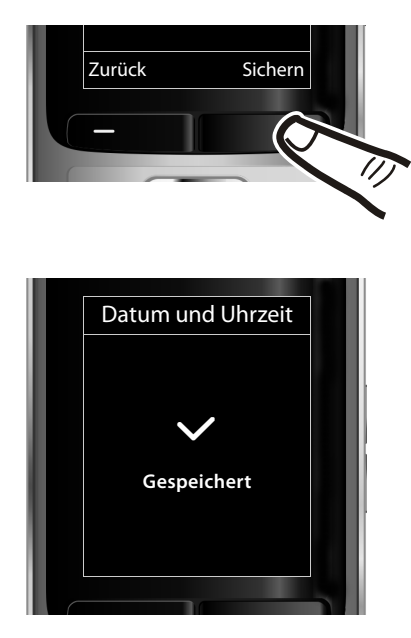

¤ Drücken Sie die Taste unter der Display-Anzeige Sichern, um die Eingaben zu speichern.

Im Display wird **Gespeichert** angezeigt. Sie hören einen Bestätigungston und kehren automatisch in den Ruhezustand zurück.

#### **Display im Ruhezustand**

Wenn das Telefon angemeldet und die Zeit eingestellt ist, hat das Ruhedisplay folgendes Aussehen (Beispiel).

#### **Displayanzeigen**

- $\triangle$  Funkkontakt zwischen Basis und Mobilteil:
	- gut bis gering:  $\frac{1}{1}$   $\frac{1}{1}$   $\frac{1}{1}$   $\frac{1}{1}$   $\frac{1}{1}$
	- kein Empfang:  $\ddot{\mathbf{x}}$

Farbe **grün**: Eco-Modus aktiviert (→ S. 39)

- $\triangleleft$  Ladezustand des Akkus:
	- $\Box$  leuchtet weiß: über 66 % geladen
	- $\blacksquare$  leuchtet weiß: zwischen 34 % und 66 % geladen
	- $\blacksquare$  leuchtet weiß: zwischen 11 % und 33 % geladen

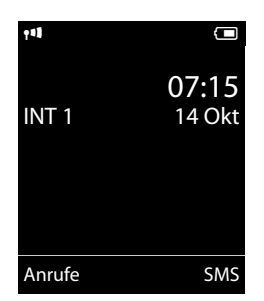

- $\blacksquare$  leuchtet rot: unter 11 % geladen
- **W** blinkt rot: Akku fast leer (unter 10 Minuten Gesprächszeit)
- **XVII XVIII XVIII** leuchtet weiß: Akku wird geladen

#### **Hinweis**

Haben Sie ein Farbschema mit weißem Hintergrund gewählt, werden die weißen Symbole schwarz dargestellt.

 $\triangle$  INT 1

Interner Name des Mobilteils

Ist der **Eco-Modus+** (¢ S. 39) aktiviert, wird oben links das Symbol ¼ angezeigt.

#### **Ihr Telefon ist jetzt einsatzbereit!**

## **Headset anschließen**

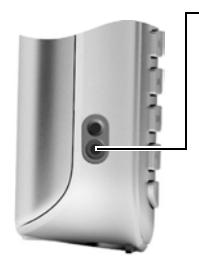

Nach Entfernen der Kunststoffabdeckung können Sie ein Headset mit 2,5 mm Klinkenstecker an der linken Seite Ihres Mobilteils anschließen.

Empfehlungen zu Headsets finden Sie auf der jeweiligen Produktseite unter www.gigaset.com.

Die Headset-Lautstärke entspricht der Einstellung der Hörer-Lautstärke ( $\rightarrow$  S. 48).

Setzen Sie nach Gebrauch des Headsets die Kunststoffabdeckung wieder ein, um einen optimalen Klang im Freisprechmodus zu ermöglichen.

## **USB Datenkabel anschließen**

Sie können ein Standard USB Datenkabel mit Mini-B-Stecker an der Rückseite Ihres Mobilteils anschließen, um Ihr Mobilteil mit einem PC zu verbinden ( $\rightarrow$  S. 58).

- ¤ Gürtelclip (falls montiert) abnehmen  $(45.11)$ .
- $\triangleright$  Akkudeckel abnehmen ( $\rightarrow$  S. 10).
- ▶ USB Datenkabel an USB Buchse 1 anschließen.

#### **Hinweis**

Bitte verbinden Sie Ihr Mobilteil **direkt** mit dem PC, **nicht** über einen USB-HUB.

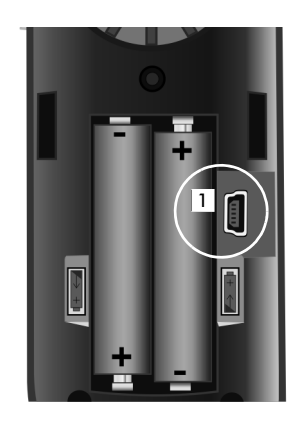

## **Was möchten Sie als nächstes tun?**

Nachdem Sie Ihr Gigaset erfolgreich in Betrieb genommen haben, möchten Sie es bestimmt nach Ihren individuellen Bedürfnissen anpassen. Benutzen Sie folgenden Wegweiser, um die wichtigsten Themen schnell zu finden.

Wenn Sie noch nicht mit der Bedienung von menügeführten Geräten wie z. B. anderen Gigaset-Telefonen vertraut sind, lesen Sie zunächst den Abschnitt "Telefon bedienen" $\rightarrow$  S. 19.

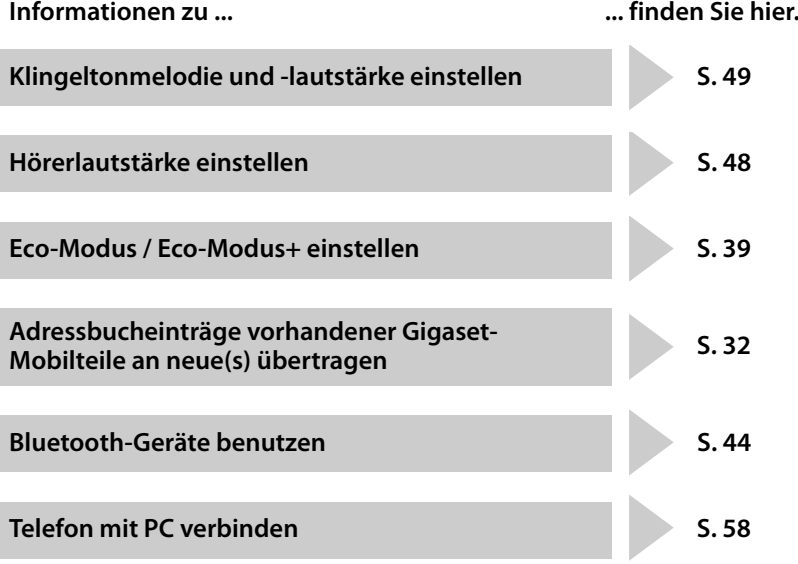

**Treten beim Gebrauch Ihres Telefons Fragen auf, lesen Sie die Tipps zur Fehlerbehebung (**¢ **S. 53) oder wenden Sie sich an unseren Kundenservice (**¢ **S. 53).**

## **Steuer-Taste**

Im Folgenden ist die Seite der Steuer-Taste schwarz markiert (oben, unten, rechts, links, mittig), die Sie in der jeweiligen Bediensituation drücken müssen, z.B.  $\Box$  für "rechts auf die Steuer-Taste drücken" oder **II** für "mittig auf die Steuer-Taste drücken".

Die Steuer-Taste hat verschiedene Funktionen:

#### **Im Ruhezustand des Mobilteils**

- $\Box$  Adressbuch öffnen.
- **EX** Hauptmenü öffnen.
- **□** Liste der Mobilteile öffnen.

#### **Im Hauptmenü**

 $\Box$ ,  $\Box$ ,  $\Box$  oder  $\Box$ 

Zur gewünschten Funktion navigieren.

#### **In Untermenüs und Listen**

f / 同 zeilenweise nach oben/unten blättern.

#### **In Eingabefeldern**

Mit der Steuer-Taste bewegen Sie die Schreibmarke nach oben  $\Box$ , unten  $\Box$ , rechts **E** oder links  $\Box$ . Lang drücken von  $\Box$  oder  $\Box$  bewegt den Cursor wortweise.

#### **Während eines externen Gesprächs**

- **s** Adressbuch öffnen.
- **i** Interne Rückfrage einleiten.
- **t** Sprachlautstärke für Hörer- bzw. Freisprechmodus ändern.

#### **Funktionen beim Klicken auf die Mitte der Steuer-Taste**

Je nach Bediensituation hat die Taste unterschiedliche Funktionen.

- u **Im Ruhezustand** wird das Hauptmenü geöffnet.
- u **In Untermenüs, Auswahl- und Eingabefeldern** übernimmt die Taste die Funktion der Display-Tasten OK, Ja, Sichern, Auswahl oder Ändern.

#### **Hinweis**

In dieser Anleitung wird das Öffnen des Hauptmenüs durch rechts Drücken der Steuer-Taste und die Bestätigung von Funktionen durch Drücken der entsprechenden Display-Taste dargestellt. Sie können statt dessen jedoch auch die Steuer-Taste wie beschrieben verwenden.

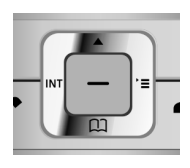

## **Display-Tasten**

Die Funktionen der Display-Tasten wechseln je nach Bediensituation. Beispiel:

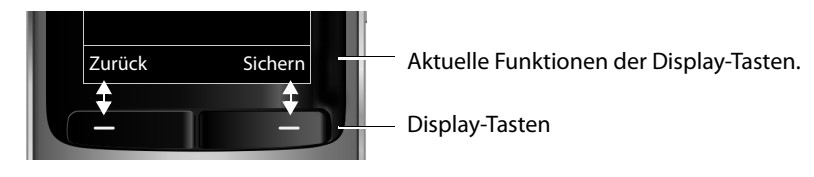

Einige wichtige Display-Tasten sind:

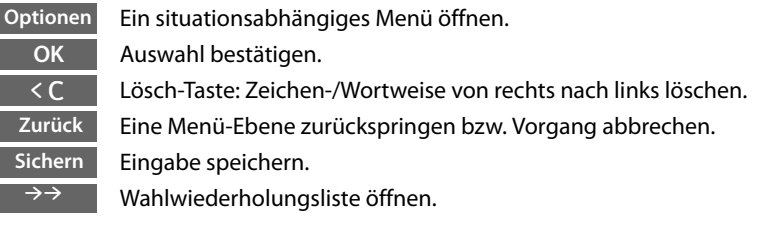

## **Tasten des Tastenfeldes**

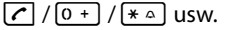

Abgebildete Taste am Mobilteil drücken.

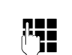

~ Ziffern oder Buchstaben eingeben.

## **Seiten-Tasten**

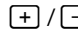

 $\boxed{+}$  /  $\boxed{-}$  Tasten rechts am Mobilteil drücken, um situationsabhängig die Lautstärke für **Hörer**, **Klingelton**, **Freisprechen**, **Wecker**, Signalisierung von **Terminen** und das **Headset** einzustellen.

## **Korrektur von Falscheingaben**

Falsche Zeichen in Eingabefeldern korrigieren Sie, indem Sie mit der Steuer-Taste zu der Fehleingabe navigieren. Sie können dann:

- ◆ mit der Displaytaste < C das Zeichen, bei lang drücken das Wort links von der Schreibmarke löschen,
- $\triangle$  Zeichen an der Schreibmarke einfügen,
- ◆ das markierte (blinkende) Zeichen, z. B. bei der Eingabe von Uhrzeit und Datum, überschreiben.

## **Menü-Führung**

Die Funktionen Ihres Telefons werden Ihnen über ein Menü angeboten, das aus mehreren Ebenen besteht.

Die Menü-Ansicht kann erweitert (**Experten-Modus** •) oder eingeschränkt werden (**Standard-Modus**). Im Lieferzustand ist der Experten-Modus aktiv.

Einstellungen oder Funktionen, die zusätzlich im Experten-Modus zur Verfügung stehen, sind in dieser Anleitung mit dem Symbol **E**t gekennzeichnet.

Umschalten Standard-Modus/Experten-Modus und Menü-Übersicht → S. 25.

#### **Hauptmenü (erste Menü-Ebene)**

**▶** Drücken Sie die Steuer-Taste rechts  $\boxed{D}$  im Ruhezustand des Mobilteils, um das Hauptmenü zu öffnen.

Die Hauptmenü-Funktionen werden im Display mit Symbolen angezeigt. Das Symbol der ausgewählten Funktion wird farbig markiert und der zugehörige Name erscheint in der Kopfzeile des Displays.

Auf eine Funktion zugreifen, d.h. das zugehörige Untermenü (nächste Menü-Ebene) öffnen:

▶ Navigieren Sie mit der Steuer-Taste <a> gewünschten Funktion und drücken Sie die Display-Taste OK.

Wenn Sie die Displaytaste Zurück oder die Auflegen-Taste **a** kurz drücken, springen Sie in den Ruhezustand zurück.

#### **Untermenüs**

Die Funktionen der Untermenüs werden in Listenform angezeigt (Beispiel rechts).

Auf eine Funktion zugreifen:

▶ Mit der Steuer-Taste [•] zur Funktion blättern und OK drücken.

Wenn Sie die Displaytaste Zurück oder die Auflegen-Taste **a** kurz drücken, springen Sie in die vorherige Menü-Ebene zurück bzw. brechen den Vorgang ab.

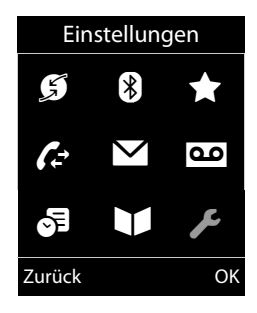

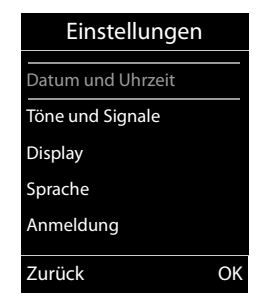

#### **Zurück in den Ruhezustand**

Von einer beliebigen Stelle im Menü kehren Sie wie folgt in den Ruhezustand zurück:

**Auflegen-Taste allang** drücken.

Oder:

¤ Keine Taste drücken: Nach 2 Min. wechselt das Display **automatisch** in den Ruhezustand.

Einstellungen, die Sie nicht durch Drücken der Display-Tasten OK, Ja, Sichern oder §Ändern§ bestätigt haben, werden verworfen.

Beispiel für das Display im Ruhezustand  $\rightarrow$  S. 16.

## **Mobilteil aus-/einschalten**

a Im Ruhezustand Auflegen-Taste **lang** drücken (Bestätigungston), um das Mobilteil auszuschalten. Zum Wiedereinschalten Auflegen-Taste erneut **lang** drücken.

#### **Hinweis**

Beim Einschalten sehen Sie einige Sekunden lang eine Animation mit dem Schriftzug **Gigaset**.

## **Tastensperre ein-/ausschalten**

Die Tastensperre verhindert das ungewollte Bedienen des Telefons.

# Raute-Taste im Ruhezustand **lang** drücken, um die Tastensperre ausoder einzuschalten. Sie hören den Bestätigungston.

Ist die Tastensperre eingeschaltet, sehen Sie bei Tastendruck einen Hinweis.

Die Tastensperre schaltet sich automatisch aus, wenn Sie angerufen werden. Nach Gesprächsende schaltet sie sich wieder ein.

#### **Hinweis**

Bei eingeschalteter Tastensperre können auch Notrufnummern nicht gewählt werden.

## **Darstellung der Bedienschritte in der Bedienungsanleitung**

Die Bedienschritte werden verkürzt dargestellt.

#### **Beispiel:**

Die Darstellung:

 $\boxed{\boxdot}$   $\rightarrow$   $\cancel{\mathcal{L}}$   $\rightarrow$  Display  $\rightarrow$  Großschrift ( $\boxed{\boxdot}$  = ein) bedeutet:

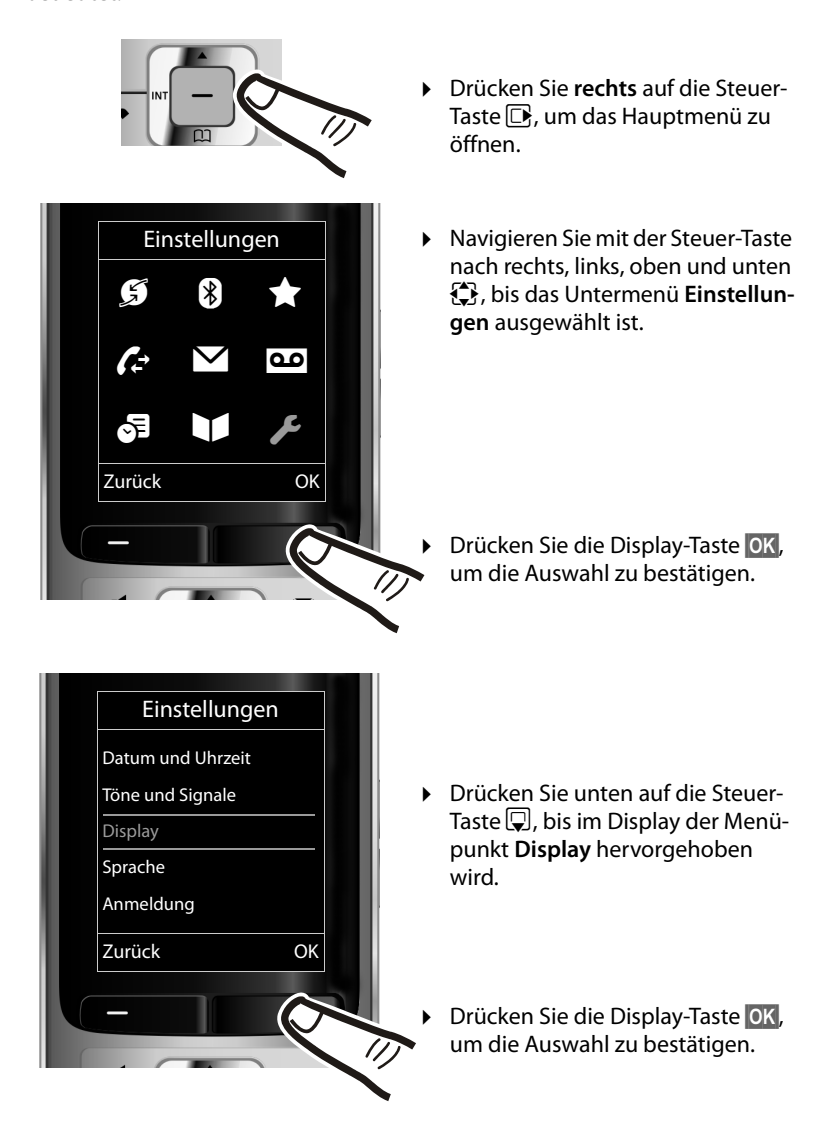

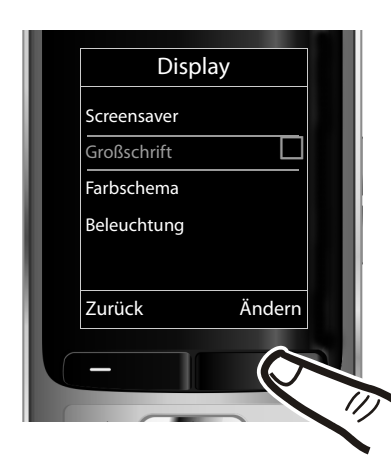

- ¤ Drücken Sie unten auf die Steuer-Taste  $\mathbb Q$ , bis im Display der Menüpunkt **Großschrift** hervorgehoben wird.
- ▶ Drücken Sie die Display-Taste §Ändern§, um die Funktion ein- oder auszuschalten.

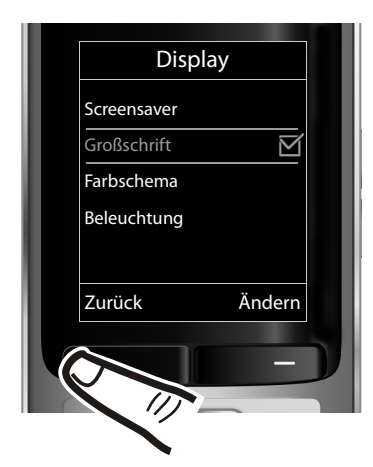

Die Änderung ist sofort wirksam und muss nicht bestätigt werden.

¤ Drücken Sie die Taste unter der Display-Anzeige Zurück, um zur vorherigen Menü-Ebene zurückzuspringen **oder**

drücken Sie **lang** auf die Auflegen-Taste  $\sqrt{2}$ , um in den Ruhezustand zurückzukehren.

## **Menü-Übersicht**

#### **Standard-Modus oder Experten-Modus einstellen**

Die Menü-Ansicht kann erweitert (**Experten-Modus**•) oder eingeschränkt werden (**Standard-Modus**). Menü-Einträge, die nur im Experten-Modus zur Verfügung stehen, sind mit dem Symbol **E**x gekennzeichnet.

Die Einstellung nehmen Sie wie folgt vor:

v ¢Ï¢ **Menü-Ansicht** ¢ **Einfach** (Standard-Modus) oder **Erweitert** (Experten-Modus)  $\overline{\mathsf{m}}$ arkieren  $\rightarrow$  Auswahl (der aktive Modus ist mit  $\odot$  markiert)

**Hauptmenü öffnen:** Im Ruhezustand des Telefons **D** drücken.

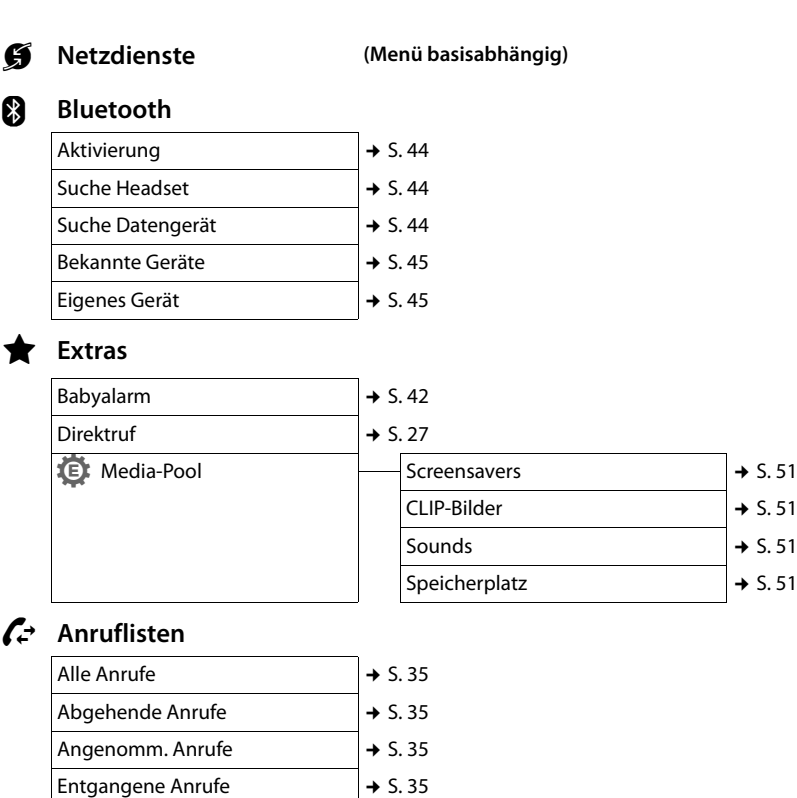

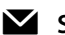

Ë **SMS (Menü basisabhängig)**

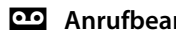

Ì **Anrufbeantworter (Menü basisabhängig)**

#### **Menü-Übersicht**

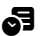

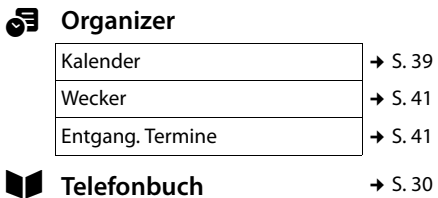

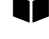

## Ï **Einstellungen**

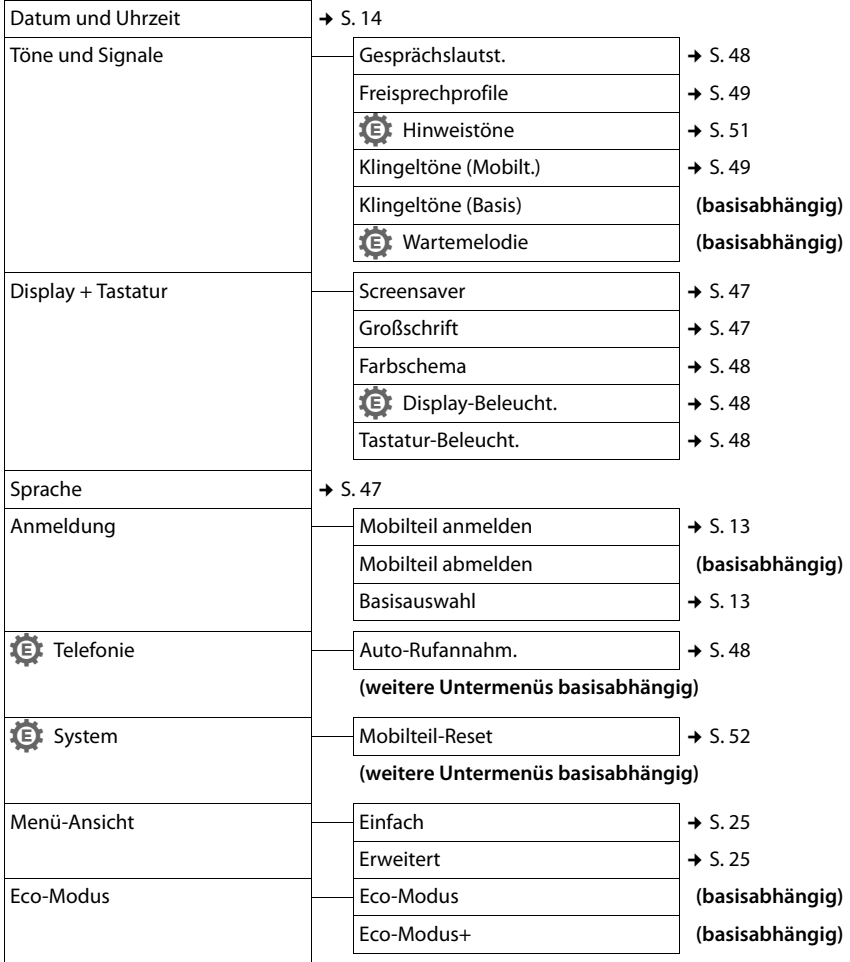

## **Telefonieren**

Bei ausgeschalteter Display-Beleuchtung (¢ S. 48) schaltet der erste Druck auf eine beliebige Taste die Display-Beleuchtung ein. **Ziffern-Tasten** werden dabei zur Wahlvorbereitung ins Display übernommen, **andere Tasten** haben keine weitere Funktion.

## **Extern anrufen**

Externe Anrufe sind Anrufe in das öffentliche Telefonnetz.

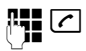

**FEC** Nummer eingeben und Abheben-Taste drücken.

Oder:

c~ Abheben-Taste c**lang** drücken und dann die Nummer eingeben.

Mit der Auflegen-Taste <u>a</u> können Sie das Wählen abbrechen.

Während des Gesprächs wird Ihnen die Gesprächsdauer angezeigt.

#### **Hinweis**

Das Wählen mit Adressbuch (→ S. 30). Anrufliste (¢ S. 35) Wahlwiederholungsliste ( $\rightarrow$  S. 34) und automatischer Wahlwiederholung (→ S. 35) spart wiederholtes Tippen von Nummern.

#### **Gespräch am Bluetooth-Headset weiterführen**

**Voraussetzung**: Bluetooth ist aktiviert, Verbindung zwischen Bluetooth-Headset und Mobilteil ist aufgebaut ( $\rightarrow$  S. 44).

Abheben-Taste des Headsets drücken; der Verbindungsaufbau zum Mobilteil kann bis zu 5 Sekunden dauern.

Die Lautstärke von Hörer und Mikrofon können Sie während des Gesprächs über die Seiten-Tasten einstellen.

Für weitere Details zu Ihrem Headset, siehe zugehörige Bedienungsanleitung.

## **Direktruf**

Sie können Ihr Telefon so einstellen, dass beim Drücken einer **beliebigen** Taste, eine vorher gespeicherte Nummer gewählt wird. Damit können z. B. Kinder, die noch keine Nummer eingeben können, eine bestimmte Nummer anrufen.

#### **E** $\rightarrow$  <del>★</del> → Direktruf

¤ Mehrzeilige Eingabe ändern:

#### **Aktivierung:**

Zum Einschalten **Ein** auswählen.

#### **Alarm an:**

Nummer eingeben oder ändern.

▶ Mit Sichern Einstellungen speichern.

Das Ruhedisplay sieht bei aktiviertem Direktruf so aus:

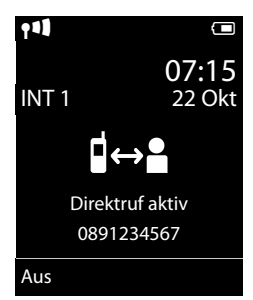

Beim Drücken einer beliebigen Taste wird die gespeicherte Nummer gewählt. Drücken Sie die Auflegen-Taste ब्रि, um das Wählen abzubrechen bzw. den Direktruf zu beenden.

#### **Direktruf deaktivieren**

- **▶ Im Ruhezustand** die Display-Taste Aus drücken.
- **►** Lange auf die Raute-Taste <sub>#</sub> and drücken, um den Direktruf zu deaktivieren.

## **Gespräch beenden**

**<u>ि</u>** Auflegen-Taste drücken.

## **Anruf annehmen**

Ein ankommender Anruf wird dreifach am Mobilteil signalisiert: durch Klingeln, eine Anzeige im Display und Blinken der Abheben-Taste $\lceil \mathcal{C} \rceil$ .

Sie haben folgende Möglichkeiten, den Anruf anzunehmen:

- $\triangleright$  Auf die Abheben-Taste  $\sqrt{c}$  drücken.
- ▶ Auf die Freisprech-Taste [4] drücken.
- ▶ Auf die Display-Taste Abheben drücken.

Steht das Mobilteil in der Ladeschale und ist die Funktion **Auto-Rufannahm.** eingeschaltet (→ S. 48), nimmt das Mobilteil einen Anruf automatisch an, wenn Sie es aus der Ladeschale nehmen.

Stört der Klingelton, drücken Sie die Display-Taste Ruf aus. Den Anruf können Sie noch so lange annehmen, wie er im Display angezeigt wird.

#### **Anruf am Bluetooth-Headset annehmen**

**Voraussetzung**: Bluetooth ist aktiviert, Verbindung zwischen Bluetooth-Headset und Mobilteil ist aufgebaut ( $\rightarrow$  S. 44).

**Die Abheben-Taste am Headset erst dann drücken, wenn es am Headset selbst klingelt** (es kann bis zu 5 Sekunden dauern).

Die Lautstärke von Hörer und Mikrofon können Sie während des Gesprächs über die Seiten-Tasten einstellen.

Für weitere Details zu Ihrem Headset, siehe zugehörige Bedienungsanleitung.

## **Freisprechen**

Beim Freisprechen halten Sie das Mobilteil nicht ans Ohr, sondern legen es z.B. vor sich auf den Tisch. So können sich auch andere an dem Telefonat beteiligen.

## **Freisprechen ein-/ausschalten**

### **Beim Wählen einschalten**

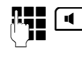

**4.4 Mummer eingeben und Frei**sprech-Taste drücken.

▶ Wenn Sie jemanden mithören lassen. sollten Sie dies Ihrem Gesprächspartner mitteilen.

#### **Zwischen Hörer- und Freisprechbetrieb wechseln**

d Freisprech-Taste drücken.

Während eines Gesprächs schalten Sie das Freisprechen ein oder aus.

Wenn Sie das Mobilteil während eines Gesprächs in die Ladeschale stellen wollen:

▶ Die Freisprech-Taste [4] beim Hineinstellen und noch weitere 2 Sekunden gedrückt halten.

Wie Sie die Sprachlautstärke ändern,  $\rightarrow$  S. 48.

#### **Hinweis**

Falls Sie ein Headset angeschlossen haben, wird zwischen Headset und Freisprechen gewechselt.

## **Stumm schalten**

Sie können das Mikrofon Ihres Mobilteils während eines externen Gesprächs ausschalten.

 $\sqrt{2}$  Taste drücken, um das Mobilteil stumm zu schalten. Im Display wird **Mikrophon ist aus** angezeigt.

Taste erneut drücken, um die Stummschaltung aufzuheben.

#### **Hinweis**

- $\bullet$  Ist das Telefon stumm geschaltet, sind alle Tasten mit Ausnahme der Stummschalte-Taste  $\sqrt{3}$  und der Auflegen-Taste a funktionslos.
- $\triangleleft$  Auch ein angeschlossenes Headset wird stumm geschaltet.

## **Intern anrufen**

Interne Gespräche mit anderen, an derselben Basis angemeldeten Mobilteilen sind kostenlos.

#### **Ein bestimmtes Mobilteil anrufen**

u Internen Ruf einleiten. ~ Nummer des Mobilteils eingeben.

#### **oder:**

- u Internen Ruf einleiten.
- $\Box$  Mobilteil auswählen.
- c Abheben-Taste drücken.

#### Alle Mobilteile anrufen ("Sammelruf")

Taste **lang** drücken.

#### **oder:**

u Internen Ruf einleiten.  $\begin{matrix} * & \circ \\ \hline \end{matrix}$  Stern-Taste drücken oder **An alle** auswählen und c Abheben-Taste drücken.

Alle Mobilteile werden gerufen.

#### **Gespräch beenden**

 $\sqrt{a}$  Auflegen-Taste drücken.

## **Adressbuch und Listen**

## **nutzen**

Zur Verfügung stehen:

- $\triangleleft$  Adressbuch,
- $\bullet$  Wahlwiederholungsliste,
- $\bullet$  SMS-Eingangsliste (basisabhängig),
- $\triangle$  Anruflisten,
- $\triangleq$  Liste der entgangenen Termine.

Das Adressbuch erstellen Sie individuell für Ihr Mobilteil. Sie können die Listen/Einträge jedoch an andere Mobilteile senden  $(45.32)$ .

## **Adressbuch**

Im Adressbuch können Sie insgesamt 500 Einträge speichern.

#### **Hinweis**

Für den Schnellzugriff auf eine Nummer aus dem Adressbuch (Kurzwahl) können Sie die Nummer auf eine Taste legen  $(4.5, 46)$ .

#### **Adressbuch**

Im **Adressbuch** speichern Sie

- ◆ Bis zu drei Nummern und zugehörige Vor- und Nachnamen,
- $\triangleleft$  E-Mail-Adresse,
- $\bullet$  Jahrestage mit Signalisierung,
- ◆ VIP-Klingelton mit VIP-Symbol,
- $\triangleleft$  CLIP-Bilder

Sie öffnen das Adressbuch im Ruhezustand mit der Taste  $\Box$ .

#### **Länge der Einträge**

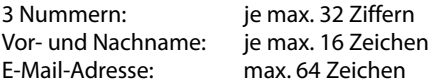

## **Nummer im Adressbuch speichern**

- $\boxed{\Box}$  **→ <Neuer Eintrag>**
- ¤ Mehrzeilige Eingabe ändern:

#### **Vorname: / Nachname:**

Vornamen und/oder Nachnamen eingeben.

Wird in keinem der Felder ein Name eingegeben, so wird die Telefonnummer gleichzeitig als Nachname gespeichert und angezeigt.

(Die Anleitung zum Eingeben von Text und Sonderzeichen erhalten Sie auf  $\div$  S. 57.)

#### **Tel. (Privat):** / **Tel. (Büro): / Tel. (Mobil):**

In mindestens einem der Felder eine Nummer eingeben.

Die Einträge werden beim Blättern im Adressbuch durch ein vorangestelltes Symbol gekennzeichnet:  $\bigcap / \mathbb{M}/ \mathbb{h}$ .

#### **E-Mail:**

E-Mail-Adresse eingeben.

#### **Jahrestag:**

**Ein** oder **Aus** auswählen.

Bei Einstellung **Ein:**

**Jahrestag (Datum)** und **Jahrestag (Zeit)**  eingeben und Signalisierungsart auswählen: **Jahrestag (Signal)** ¢ S. 33.

#### **CLIP-Bild:**

Ggf. Bild auswählen, das bei einem Anruf des Teilnehmers angezeigt werden soll (siehe Media-Pool, S. 50).

**Voraussetzung:** CLIP ist freigeschaltet und aktiviert.

#### **Hinweis**

Bitte sehen Sie im Internet in der Kompatibilitätsübersicht nach, an welcher Basis Ihr Mobilteil "Picture-CLIP" anzeigt:

www.gigaset.com/de/kompatibilitaet

#### **CLIP-Melodie (VIP):**

Adressbucheintrag als **VIP** (Very Important Person) markieren, indem Sie ihm einen bestimmten Klingelton zuweisen. Sie erkennen VIP-Anrufe am Klingelton. VIP-Einträge werden beim Blättern im Adressbuch durch das Symbol (VIP) gekennzeichnet.

Voraussetzung: Rufnummernübermittlung (CLIP).

§Sichern§ Display-Taste drücken.

#### **Reihenfolge der Adressbucheinträge**

Die Adressbucheinträge werden generell alphabetisch nach den Nachnamen sortiert. Leerzeichen und Ziffern haben dabei erste Priorität. Wurde im Adressbuch nur der Vorname eingegeben, so wird dieser statt des Nachnamens in die Reihenfolge eingegliedert.

Die Sortierreihenfolge ist wie folgt:

- 1. Leerzeichen
- 2. Ziffern (0–9)
- 3. Buchstaben (alphabetisch)
- 4. Restliche Zeichen

Wollen Sie die alphabetische Reihenfolge der Einträge umgehen, fügen Sie vor dem ersten Buchstaben des Nachnamens ein Leerzeichen oder eine Ziffer ein. Diese Einträge rücken dann an den Anfang des Adressbuchs.

#### **Adressbucheintrag auswählen**

- 
- s Adressbuch öffnen.

Sie haben folgende Möglichkeiten:

- $\blacklozenge$  Mit  $\Box$  zum Eintrag blättern, bis der gesuchte Name ausgewählt ist.
- ◆ Die ersten Buchstaben des Namens eingeben (max. 8), ggf. mit  $\Box$  zum Eintrag blättern.

Im Adressbuch wird der Nachname durchsucht. Wenn kein Nachname eingetragen ist, wird der Vorname durchsucht.

#### **Mit Adressbuch wählen**

- $\Box \rightarrow \Box$  (Eintrag auswählen)
- c Abheben-Taste drücken. (Sind mehrere Nummern eingetragen, gewünschte Nummer  $mit \overline{\mathbb{C}}$  auswählen und Abhe $ben$ -Taste  $\boxed{\cdot}$  erneut drücken). Nummer wird gewählt.

#### **Adressbucheinträge verwalten**

#### **Eintrag ansehen**

- $\boxed{\Box} \rightarrow \boxed{\Box}$  (Eintrag auswählen)
- §Ansehen§ Display-Taste drücken. Eintrag wird angezeigt.

§Optionen§ Display-Taste drücken.

Folgende Funktionen können Sie mit $\phi$  auswählen:

#### **Nummer verwenden**

Eine gespeicherte Nummer ändern, ergänzen oder als neuen Eintrag abspeichern; dazu nach der Anzeige der Nummer  $\rightarrow$ m drücken.

#### **Eintrag löschen**

Ausgewählten Eintrag löschen.

#### **Eintrag senden**

**an Intern**: Einzelnen Eintrag an ein Mobilteil senden ( $\rightarrow$  S. 32).

**vCard via SMS**: Einzelnen Eintrag im vCard-Format über SMS versenden.

**vCard via Bluetooth**: Einzelnen Eintrag im vCard-Format über Bluetooth versenden.

#### **Eintrag ändern**

 $\Box \rightarrow \Box$  (Eintrag auswählen)

#### §Ansehen§ §Ändern§

Display-Tasten nacheinander drücken.

▶ Änderungen ausführen und speichern.

#### **Weitere Funktionen nutzen**

 $\boxed{\Box} \rightarrow \boxed{\Box}$  (Eintrag auswählen)

**→ Optionen** (Menü öffnen)

Folgende Funktionen können Sie mit  $\left[ \bigoplus \right]$  auswählen:

#### **Nummer verwenden**

Eine gespeicherte Nummer ändern oder ergänzen und dann mit <sup>[</sup> wählen oder als neuen Eintrag abspeichern; dazu nach der Anzeige der Nummer → II drücken.

#### **Eintrag ändern**

Ausgewählten Eintrag ändern.

#### **Eintrag löschen**

Ausgewählten Eintrag löschen.

#### **Eintrag senden**

**an Intern**: Einzelnen Eintrag an ein Mobilteil senden ( $\rightarrow$  S. 32).

**vCard via SMS**: Einzelnen Eintrag im vCard-Format über SMS versenden.

**vCard via Bluetooth**: Einzelnen Eintrag im vCard-Format über Bluetooth versenden.

#### **Liste löschen**

**Alle** Einträge im Adressbuch löschen.

#### **Liste senden**

**an Intern**: Komplette Liste an ein Mobilteil senden ( $\rightarrow$  S. 32).

**vCard via Bluetooth**: Komplette Liste im vCard-Format über Bluetooth versenden.

#### **Speicherplatz**

Anzahl der noch freien Einträge im Adressbuch ( $\rightarrow$  S. 30) anzeigen lassen.

#### **Über Kurzwahl-Tasten wählen**

¤ Die jeweilige Kurzwahl-Taste **lang** drücken  $($   $\rightarrow$  S. 46).

#### **Adressbuch an ein anderes Mobilteil übertragen**

#### **Voraussetzungen:**

- $\triangleq$  Empfänger- und Sender-Mobilteil sind an derselben Basis angemeldet.
- u Das andere Mobilteil und die Basis können Adressbucheinträge senden und empfangen.

 $\boxed{\Box} \rightarrow \boxed{\Box}$  (Eintrag auswählen)

**→ Optionen** (Menü öffnen) → Eintrag **senden** / **Liste senden** ¢ **an Intern** 

**D** Interne Nummer des Empfänger-Mobilteils auswählen und **OK** drücken.

Sie können mehrere einzelne Einträge nacheinander übertragen, indem Sie die Abfrage **Eintrag gesendet. Weiteren Eintrag senden?** mit Ja beantworten.

Die erfolgreiche Übertragung wird mit einer Meldung und mit dem Bestätigungston am Empfänger-Mobilteil bestätigt.

#### **Bitte beachten Sie:**

- ◆ Einträge mit identischen Nummern werden beim Empfänger nicht überschrieben.
- $\bullet$  Die Übertragung wird abgebrochen, wenn das Telefon klingelt oder der Speicher des Empfänger-Mobilteils voll ist.
- ◆ Einträgen zugeordnete Bilder und Sounds werden nicht übertragen.

#### **Adressbuch mit Bluetooth als vCard übertragen**

Im Bluetooth-Modus (¢ S. 44) können Sie Adressbucheinträge im vCard-Format übertragen, z.B. zum Austauschen von Einträgen mit Ihrem Handy.

 $\mathbb{Q} \rightarrow \mathbb{Q}$  (Eintrag auswählen)  $\rightarrow$ 

§Optionen§ (Menü öffnen) ¢ **Eintrag senden** / **Liste senden** ¢ **vCard via Bluetooth**

Die Liste der "Bekannte Geräte" (→ S. 45) wird angezeigt.

 $\Box$  Gerät auswählen und OK drücken.

#### **vCard mit Bluetooth empfangen**

Sendet ein Gerät aus der Liste "Bekannte Geräte" ( $\rightarrow$  S, 45) eine vCard an Ihr Mobilteil. so geschieht dies automatisch. Sie werden am Display darüber informiert.

Ist das sendende Gerät nicht in der Liste aufgeführt, werden Sie am Display zur Eingabe der Geräte-PIN des sendenden Geräts aufgefordert:

~ PIN des **sendenden** Bluetooth-Geräts eingeben und OK drücken.

Die übertragene vCard steht als Adressbucheintrag zur Verfügung.

#### **Angezeigte Nummer ins Adressbuch übernehmen**

Sie können Nummern in das Adressbuch übernehmen, die in einer Liste, z.B. der Anrufliste oder der Wahlwiederholungsliste oder in einer SMS angezeigt werden.

Es wird eine Nummer angezeigt:

§Optionen§ ¢ **Nr. ins Telefonbuch**

 $\triangleright$  Den Eintrag vervollständigen  $\rightarrow$  S. 30.

#### **Nummer oder E-Mail-Adresse aus Adressbuch übernehmen**

In einigen Bediensituationen können Sie das Adressbuch öffnen, um z. B. eine Nummer oder E-Mail-Adresse zu übernehmen. Ihr Mobilteil muss nicht im Ruhezustand sein.

- ▶ Je nach Bediensituation das Adressbuch mit  $\Box$  oder  $\rightarrow \Box$  öffnen.
- $\Box$  Eintrag auswählen ( $\rightarrow$  S. 31).

#### **Jahrestag im Adressbuch speichern**

Sie können zu jeder Nummer im Adressbuch einen Jahrestag speichern und eine Zeit angeben, zu der am Jahrestag ein Erinnerungsruf erfolgen soll (Lieferzustand: **Jahrestag: Aus)**.

 $\boxed{\Box} \rightarrow \boxed{\Box}$  (Eintrag auswählen)

#### §Ansehen§ §Ändern§

Display-Tasten nacheinander drücken.

- s In die Zeile **Jahrestag:** springen.
- **Ein** auswählen.
- ▶ Mehrzeilige Eingabe ändern:

#### **Jahrestag (Datum)**

Tag/Monat/Jahr 8-stellig eingeben.

#### **Jahrestag (Zeit)**

Stunde/Minute für den Erinnerungsruf 4-stellig eingeben.

#### **Jahrestag (Signal)**

Art der Signalisierung auswählen.

§Sichern§ Display-Taste drücken.

#### **Hinweis**

Für einen Erinnerungsruf ist die Zeitangabe notwendig. Wenn Sie die optische Signalisierung gewählt haben, ist die Zeitangabe nicht nötig und wird automatisch auf 00:00 gesetzt.

#### **Jahrestag ausschalten**

 $\Box \rightarrow \Box$  (Eintrag auswählen)

#### §Ansehen§ §Ändern§

Display-Tasten nacheinander drücken.

- **s** In die Zeile **Jahrestag:** springen.
- v **Aus** auswählen.
- §Sichern§ Display-Taste drücken.

#### **Erinnerungsruf an einem Jahrestag**

**Im Ruhezustand** wird ein Erinnerungsruf im Display des Mobilteils sowie mit dem ausgewählten Klingelton und der Lautstärke, die für interne Anrufe eingestellt ist ( $\rightarrow$  S. 49), signalisiert.

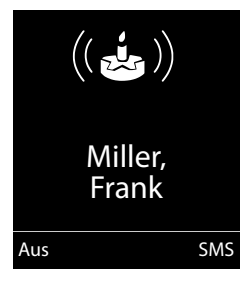

#### Sie können:

§SMS§ SMS schreiben.

§Aus§ Display-Taste drücken, um den Erinnerungsruf zu quittieren und zu beenden.

**Während der Signalisierung** können Sie die Lautstärke mit den Seiten-Tasten  $\boxed{+}$  (lauter) oder • (leiser) dauerhaft ändern.

**Während Sie telefonieren** wird ein Erinnerungsruf **einmalig** mit einem Hinweiston am Mobilteil signalisiert.

Nicht quittierte Jahrestage, die während eines Gesprächs signalisiert werden, werden in die Liste **Entgang. Termine** eingetragen  $(45.37)$ .

## **Wahlwiederholungsliste**

In der Wahlwiederholungsliste stehen die zwanzig am Mobilteil zuletzt gewählten Nummern (max. 32 Ziffern). Steht eine der Nummern im Adressbuch, wird der zugehörige Name angezeigt.

## **Manuelle Wahlwiederholung**

- c Taste **kurz** drücken.
- $\mathbb{G}$  Eintrag auswählen.
- c Abheben-Taste erneut drücken. Nummer wird gewählt.

Bei Anzeige eines Namens können Sie sich mit der Display-Taste Ansehen die dazugehörige Nummer anzeigen lassen.

#### **Einträge der Wahlwiederholungsliste verwalten**

- c Taste **kurz** drücken.
- $\Box$  Eintrag auswählen.

Optionen Menü öffnen.

Folgende Funktionen können Sie mit [C] auswählen:

#### **Nr. ins Telefonbuch**

Eintrag ins Adressbuch (S. 30) übernehmen.

#### **Auto-Wahlwiederh.**

Die gewählte Nummer wird in festen Abständen (mind. alle 20 Sek.) automatisch gewählt. Dabei blinkt die Freisprech-Taste, "Lauthören" ist eingeschaltet.

- Teilnehmer meldet sich: **Abheben-Taste C** drücken. Die Funktion ist beendet.
- Kein Teilnehmer meldet sich: Der Ruf bricht nach ca. 30 Sek. ab. Nach Drücken einer beliebigen Taste oder zehn erfolglosen Versuchen endet die Funktion.

**Nummer verwenden** (wie im Adressbuch, S. 32)

**Eintrag löschen** (wie im Adressbuch, S. 32)

**Liste löschen** (wie im Adressbuch, S. 32)

## **SMS-Eingangsliste (basisabhängig)**

Alle empfangenen SMS werden in der Eingangsliste gespeichert.

## **Anruflisten**

**Voraussetzung:** Rufnummernübermittlung  $(C||P)$ 

Ihr Telefon speichert basisabhängig verschieden Anrufarten:

- $\bullet$  angenommene Anrufe
- $\bullet$  abgehende Anrufe
- $\bullet$  entgangene Anrufe

Die Anruflisten öffnen Sie im Ruhezustand mit der Display-Taste Anrufe oder über das Menü:

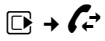

#### **Listeneintrag**

Neue Nachrichten stehen oben.

Beispiel für Listeneinträge:

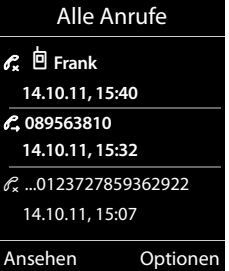

- $\bullet$  Die Listenart (im Kopfteil)
- $\triangleleft$  Der Status des Eintrags **Fettschrift:** Eintrag neu
- ◆ Nummer oder Name des Anrufers
- ◆ Datum und Uhrzeit des Anrufs (falls eingestellt, S. 14)
- $\triangleleft$  Art des Eintrags:
	- angenommene Anrufe  $(\mathcal{C})$
	- entgangene Anrufe ( $\mathscr{C}_{\mathbf{x}}$ )
	- abgehende Anrufe  $(\mathscr{O}_\rightarrow)$

Drücken Sie die Abheben-Taste  $\lceil \cdot \rceil$ , um den ausgewählten Anrufer zurückzurufen.

Drücken Sie die Display-Taste Ansehen, um zusätzliche Informationen, beispielsweise die Nummer zu einem Namen, anzuzeigen.

Drücken Sie die Display-Taste Optionen, um folgende Funktionen auszuwählen:

**SMS-Auskunft (nicht verfügbar bei abgehenden Anrufen) (nur Deutschland)** Informationen zum Anrufer über die SMS-Auskunft einholen.

**Nr. ins Telefonbuch** 

Nummer ins Adressbuch übernehmen.

#### **Eintrag löschen**

Ausgewählten Eintrag löschen.

#### **Adressbuch und Listen nutzen**

#### **Liste löschen**

Alle Einträge löschen.

Nach Verlassen der Anruflisten werden alle Einträge auf den Status "alt" gesetzt, d. h. sie werden beim nächsten Aufruf nicht mehr in Fettschrift dargestellt.

## **Funktion der Nachrichten-Taste**

#### **Listen aufrufen**

Mit der Nachrichten-Taste **[**a] rufen Sie folgende Listenauswahl auf:

- $\triangleleft$  Anrufbeantworterliste (basisabhängig) oder Netz-Anrufbeantworter, wenn Ihr Netzanbieter diese Funktion unterstützt und die Schnellwahl für den Netz-Anrufbeantworter festgelegt ist  $(4)$  S. 38).
- $\bullet$  SMS-Eingangsliste (basisabhängig)
- $\triangleleft$  Liste der entgangenen Anrufe
- $\triangleleft$  Liste der entgangenen Termine ( $\rightarrow$  S. 37)

Sobald ein **neuer Eintrag** in einer Liste eingeht, ertönt ein Hinweiston.

Im **Ruhezustand** wird je nach Art des neuen Eintrags ein Symbol im Display angezeigt:

#### **Symbol Neue Nachricht...**

- Ã ... auf dem (Netz-)Anrufbeantworter
- ™ ... in der Liste **Entgangene Anrufe**
- $\blacksquare$  ... in SMS-Liste (basisabhängig)
- ... in der Liste **Entgang. Termine**

Die Anzahl **neuer** Einträge wird unter dem jeweiligen Symbol angezeigt.

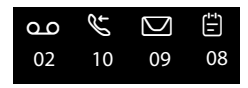

#### **Hinweis**

Sind Anrufe auf dem Netzanrufbeantworter gespeichert, erhalten Sie bei entsprechender Einstellung eine Meldung (siehe Bedienungsanleitung Ihres Netzanbieters).

Nach Drücken der Nachrichten-Taste sehen Sie alle Listen, die Nachrichten enthalten und die Netz-Anrufbeantworterliste.

Listen mit neuen Nachrichten stehen oben und sind durch Fettschrift gekennzeichnet:

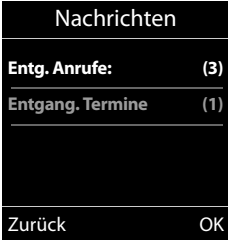

Mit  $\hat{Q}$  wählen Sie eine Liste aus. Zum Öffnen drücken Sie OK.

#### **Blinken der Nachrichten-Taste aus-/einschalten**

Sie können einstellen, ob die Nachrichten-Taste • bei neuen Meldungen blinken soll (Lieferzustand) oder nicht. Verfahren Sie wie folgt:

▶ Drücken Sie die Tastenfolge:

 $\boxed{)} \rightarrow \boxed{* \triangle}$   $\boxed{+ \neg \circ}$   $\boxed{0 + \boxed{5 \text{ gK}}$   $\boxed{+ \neg \circ}$   $\boxed{7 \text{ pons}}$ 

Sie sehen:

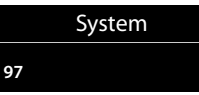

▶ Drücken Sie eine der folgenden Tasten, um die Nachrichtenart auszuwählen:

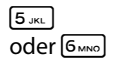

 $\begin{bmatrix} 5 \text{ m} \\ \text{oder} \end{bmatrix}$  für entgangene Anrufe<br>oder  $\begin{bmatrix} 6 \text{ m} \\ \text{com} \end{bmatrix}$  für neue SMS (basisabh für neue SMS (basisabhängig)

oder <a>[7PQRs]</a>
für Nachrichten auf dem Anrufbeantworter (basisabhängig)/Netz-Anrufbeantworter

Sie sehen Ihre Auswahl (z. B. die **5** für entgangene Anrufe), die aktuelle Einstellung blinkt:

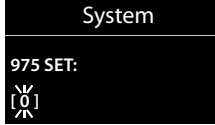

- ▶ Drücken Sie die Taste  $[0 + ]$  oder  $[1 ]$ , um das Verhalten bei neuen Nachrichten einzustellen:
	-

 $\boxed{0 +}$  Nachrichten-Taste blinkt (erlischt nach Drücken der Taste)

oder Nachrichten-Taste blinkt nicht

Sie sehen Ihre Auswahl (z. B. die **1**):

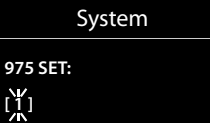

▶ Drücken Sie die Display-Taste OK.

## **Liste der entgangenen Termine**

Nicht angenommene (nicht quittierte) Termine aus dem Kalender ( $\rightarrow$  S. 39) und Jahrestage ( $\rightarrow$  S. 33) werden in folgenden Fällen in der Liste **Entgang. Termine** gespeichert:

- ◆ Sie nehmen einen Termin/Jahrestag nicht an.
- ◆ Der Termin/Jahrestag wurde während eines Anrufs signalisiert.
- ◆ Das Mobilteil ist zum Zeitpunkt eines Termins/Jahrestages ausgeschaltet.
- ◆ Zum Zeitpunkt eines Termins/Jahrestages war die automatische Wahlwiederholung aktiviert ( $\rightarrow$  S. 34).
- ◆ Sie öffnen die Liste durch Drücken der **Nachrichten-Taste ■** ( $\rightarrow$  S. 36).

Jeder Eintrag wird mit

- $\bullet$  Nummer oder Name.
- ◆ Datum und Uhrzeit

angezeigt. Der neueste Eintrag steht am Anfang der Liste.

Drücken Sie die Display-Taste Löschen, um den markierten Eintrag zu löschen.

Sind in der Liste 10 Einträge gespeichert, wird beim nächsten Terminruf der älteste Eintrag gelöscht.

## **Netz-Anrufbeantworter nutzen**

Der Netz-Anrufbeantworter ist der Anrufbeantworter Ihres Netzanbieters im Netz. Sie können den Netz-Anrufbeantworter erst dann nutzen, wenn Sie diesen bei Ihrem Netzanbieter **beauftragt** haben.

## **Schnellwahl für Netz-**• **Anrufbeantworter festlegen**

Bei der Schnellwahl können Sie den Netz-Anrufbeantworter direkt anwählen.

Die Schnellwahl ist für den Netz-Anrufbeantworter voreingestellt. Sie brauchen nur noch die Nummer des Netz-Anrufbeantworters einzutragen.

#### **Schnellwahl für den Netz-Anrufbeantworter festlegen und Nummer des Netz-Anrufbeantworters eintragen**

Für Basen **mit** Anrufbeantworter:

 $\mathbb{R} \rightarrow \mathbb{R}$   $\rightarrow$  Set Key 1

**Network Mailbox**

Auswählen und Select drücken  $(\circledbullet)$  = ausgewählt).

Für Basen **ohne** Anrufbeantworter:

#### $\overline{D}$  **→**  $\overline{C}$  → Network Mailbox

weiter mit:

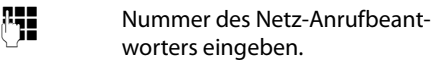

§Save§ Display-Taste drücken.

Die Einstellung für die Schnellwahl gilt für alle Mobilteile Gigaset S510H PRO.

#### **Netz-Anrufbeantworter anrufen**

- $\lceil 1 \omega \rceil$  **Lang** drücken. Sie werden direkt mit dem Netz-Anrufbeantworter verbunden.
- $\boxed{4}$  Ggf. Freisprech-Taste  $\boxed{4}$  drücken. Sie hören die Ansage des Netz-Anrufbeantworter laut.

## **Meldung des Netz-Anrufbeantworters ansehen**

Wenn für Sie eine Nachricht eintrifft, erhalten Sie vom Netz-Anrufbeantworter einen Anruf. Im Display wird die Nummer des Netz-Anrufbeantworters angezeigt, wenn Sie die Rufnummernübermittlung beauftragt haben. Nehmen Sie den Anruf an, werden die neuen Nachrichten wiedergegeben. Nehmen Sie ihn nicht an, wird die Nummer des Netz-Anrufbeantworters in der Liste der entgangenen Anrufe gespeichert und die Nachrichten-Taste blinkt ( $\rightarrow$  S. 36).

#### **Hinweis**

Tragen sie in ihrem Adressbuch die Netz-Anrufbeantworter Rufnummer und die Bezeichnung "Netz-Anrufbeantworter" ein, dann wird im Display und in der Anruferliste gleich diese Bezeichnung angezeigt.

## **ECO DECT**

Mit Ihrem Gigaset Mobilteil leisten Sie Ihren Beitrag zum Umweltschutz.

#### **Reduzierung des Stromverbrauchs**

Durch die Verwendung eines stromsparenden Steckernetzteils verbraucht Ihr Telefon weniger Strom.

#### **Reduzierung der Strahlung (basisabhängig)**

**Die Reduzierung der Strahlung ist nur möglich, wenn auch Ihre Basis diese Funktion unterstützt.**

Die Strahlung Ihres Telefons wird **automatisch** abhängig von der Entfernung des Mobilteils zur Basis reduziert. Sie können die Strahlung von Mobilteil und Basis zusätzlich reduzieren, indem Sie **Eco-Modus** oder **Eco-Modus+** nutzen. **Lesen Sie dazu bitte die Anleitung Ihrer Basis.**

## **Termin (Kalender) einstellen**

Sie können sich von Ihrem Mobilteil an bis zu **30 Termine** erinnern lassen. Im Adressbuch eingetragene Jahrestage (→ S. 33) werden automatisch in den Kalender aufgenommen.

#### **Termin speichern**

**Voraussetzung:** Datum und Uhrzeit sind eingestellt ( $\rightarrow$  S. 14).

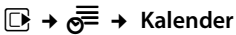

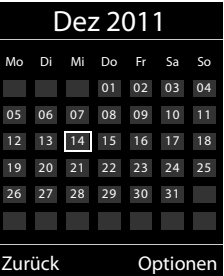

- $\triangleq$  Der aktuelle Tag ist ausgewählt (weiß umrandet).
- $\bullet$  Tage, an denen bereits Termine gespeichert sind, sind weiß unterlegt.
- $\mathbf{E}$ / $\phi$  Im grafischen Kalender den gewünschten Tag auswählen.

Der ausgewählte Tag ist weiß umrandet. Der aktuelle Tag ist nicht mehr umrandet.

 $\Box$  Steuer-Taste mittig drücken.

• Sind bereits Termine eingetragen, öffnen Sie die Liste der gespeicherten Termine des Tages.

Mit <Neuer Eintrag> → **OK** öffnen Sie das Fenster für die Dateneingabe.

- $\triangleq$  Wenn noch keine Termine eingetragen sind, öffnen Sie sofort das Fenster für die Dateneingabe des neuen Termins.
- ¤ Mehrzeilige Eingabe ändern:

#### **Aktivierung:**

**Ein** oder **Aus** auswählen.

#### **Datum:**

Tag/Monat/Jahr 8-stellig eingeben.

#### **Zeit:**

Stunden/Minuten 4-stellig eingeben.

#### **Termin (Kalender) einstellen**

#### **Text:**

Text (max. 16-stellig) eingeben. Der Text wird als Terminname in der Liste und beim Terminruf im Display angezeigt. Wenn Sie keinen Text eingeben, werden nur Datum und Zeit des Termins angezeigt.

#### **Signal:**

Wählen Sie die Art der Signalisierung.

§Sichern§ Display-Taste drücken.

#### **Hinweis**

Wenn Sie 30 Termine gespeichert haben, müssen Sie zunächst einen bestehenden Termin löschen, um einen Neuen eingeben zu können.

#### **Termine, Jahrestage signalisieren**

Ein Terminruf wird im Ruhezustand 60 Sek. lang mit der ausgewählten Klingelmelodie und der Lautstärke, die für interne Anrufe eingestellt ist (¢ S. 49), signalisiert. **Während der Signalisierung** können Sie die Lautstärke mit den Seiten-Tasten  $\lceil + \rceil$  (lauter) oder  $\lceil - \rceil$  (leiser) dauerhaft ändern.

Es werden bei Jahrestagen der Name und bei Terminen der eingetragene Text mit der Uhrzeit angezeigt.

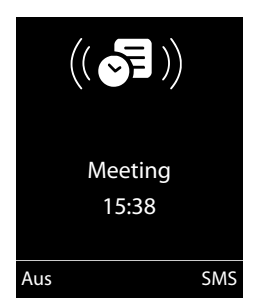

#### **Sie können den Terminruf ausschalten oder beantworten:**

§§Aus§§ Display-Taste drücken, um den Terminruf auszuschalten. **oder:**  §SMS§ Display-Taste drücken, um den Terminruf mit einer SMS zu beantworten.

#### **Hinweis**

Während eines Anrufs wird ein Termin nur durch einen kurzen Ton signalisiert.

#### **Termine verwalten**

**EI +**  $e^{\frac{1}{2}}$  + Kalender

#### **Einzelnen Termin bearbeiten**

- **亚伯** Im grafischen Kalender Tag auswählen und Steuer-Taste **■drücken. (Tage, an denen** bereits Termine gespeichert sind, sind im Kalender weiß unterlegt.)
- **q** Termin des Tages auswählen.

Sie haben folgende Möglichkeiten:

§§Ansehen§§ Display-Taste drücken und Eintrag ändern oder bestätigen.

#### **oder**

§Optionen§ Menü zum Ändern, Löschen und Aktivieren / Deaktivieren öffnen.

#### **Alle Termine eines Tages löschen**

**Optionen → Alle Termine lösch. → OK** 

Sicherheitsabfrage mit §Ja§beantworten. **Alle** Termine werden gelöscht.

## **Nicht angenommene Termine, Jahrestage anzeigen**

Nicht angenommene Termine/Jahrestage (¢ S. 33) werden in folgenden Fällen in der Liste **Entgang. Termine** gespeichert:

- ◆ Sie nehmen einen Termin/Jahrestag nicht an.
- ◆ Der Termin/Jahrestag wurde während eines Anrufs signalisiert.
- ◆ Das Mobilteil ist zum Zeitpunkt eines Termins/Jahrestages ausgeschaltet.
- ◆ Zum Zeitpunkt eines Termins/Jahrestages war die automatische Wahlwiederholung aktiviert ( $\rightarrow$  S. 34).

Im Display wird das Symbol  $\sqrt{2}$  und die Anzahl der **neuen** Einträge angezeigt. Der neueste Eintrag steht am Anfang der Liste.

Sie öffnen die Liste durch Drücken der **Nachrichten-Taste** ■ (→ S. 36) oder über das **Menü**:

#### $\overline{\mathbb{C}}$  **+**  $\overline{\mathbb{C}}$  **+ Entgang. Termine**

Termin/Jahrestag auswählen. Informationen zum Termin/Jahrestag werden angezeigt. Ein entgangener Termin wird mit dem Termin-Namen, ein entgangener Jahrestag mit Name, Vorname angezeigt. Zusätzlich werden Datum und Uhrzeit angegeben.

§Löschen§ Termin löschen.

§SMS§ SMS schreiben.

Sind in der Liste 10 Einträge gespeichert, wird beim nächsten Terminruf der älteste Eintrag gelöscht.

## **Wecker einstellen**

**Voraussetzung:** Datum und Uhrzeit sind eingestellt ( $\rightarrow$  S. 14).

#### **Wecker ein-/ausschalten und einstellen**

#### **E** → **d** → Wecker

¤ Mehrzeilige Eingabe ändern:

**Aktivierung:** 

**Ein** oder **Aus** auswählen.

**Zeit:** 

Weckzeit 4-stellig eingeben.

**Zeitraum: Täglich** oder **Montag-Freitag** auswählen.

#### **Lautstärke:**

Lautstärke (1–6) einstellen.

**Melodie:** 

Melodie auswählen.

§Sichern§ Display-Taste drücken.

Im Ruhedisplay wird das Symbol  $\hat{\heartsuit}$  und die Weckzeit angezeigt.

Ein Weckruf wird im Display ( $\rightarrow$  S. 4) und mit der ausgewählten Klingelmelodie signalisiert. Der Weckruf ertönt 60 Sek. lang. Wird keine Taste gedrückt, wird der Weckruf zweimal nach jeweils fünf Minuten wiederholt und dann ausgeschaltet.

**Während der Wecker klingelt** können Sie die Lautstärke mit den Seiten-Tasten  $\Box$ (lauter) oder  $\lceil - \rceil$  (leiser) dauerhaft ändern.

Während eines Anrufs wird ein Weckruf nur durch einen kurzen Ton signalisiert.

#### **Weckruf ausschalten/nach Pause wiederholen (Schlummermodus)**

**Voraussetzung**: Es ertönt ein Weckruf.

§Aus§ Display-Taste drücken. Der Weckruf wird ausgeschaltet.

**bzw.**

§Snooze§ Display-Taste oder beliebige Taste drücken. Der Weckruf wird ausgeschaltet und nach 5 Minuten wiederholt. Nach der zweiten Wiederholung wird der Weckruf ganz ausgeschaltet.

## **Mobilteil für Babyalarm (Babyphone) nutzen**

Ist der Babyalarm-Modus eingeschaltet, wird die gespeicherte Zielrufnummer angerufen, sobald ein definierter Geräuschpegel erreicht ist. Als Zielrufnummer können Sie eine interne oder externe Nummer in Ihrem Mobilteil speichern. Bis auf die Display-Tasten sind alle Tasten des Mobilteils deaktiviert.

Der Babyalarm zu einer externen Nummer bricht nach ca. 90 Sek. ab. Der Babyalarm zu einer internen Nummer (Mobilteil) bricht nach ca. 3 Min. ab (basisabhängig). Während eines Babyalarms sind alle Tasten gesperrt bis auf die Auflegen-Taste. Der Lautsprecher des Mobilteils kann ein- oder ausgeschaltet werden (**Gegensprechen** = **Ein** oder **Aus**). Ist **Gegensprechen** eingeschaltet, können Sie auf den Babyalarm antworten.

Im Babyalarm-Modus werden ankommende Anrufe an dem Mobilteil **ohne Klingelton** signalisiert und nur am Display angezeigt. Display und Tastatur sind nicht beleuchtet, auch Hinweistöne sind abgeschaltet.

Nehmen Sie einen ankommenden Anruf an, wird der Babyalarm-Modus für die Dauer des Telefonats unterbrochen, die Funktion **bleibt** eingeschaltet.

Wenn Sie das Mobilteil aus- und wieder einschalten, bleibt der Babyalarm-Modus erhalten.

**Achtung!**

- u **Prüfen Sie bei Inbetriebnahme unbedingt die Funktionsfähigkeit. Testen Sie z. B. die Empfindlichkeit. Überprüfen Sie den Verbindungsaufbau, wenn Sie den Babyalarm auf eine externe Nummer umleiten.**
- $\bullet$  Die eingeschaltete Funktion verringert die Betriebszeit Ihres Mobilteils erheblich. Das Mobilteil ggf. in die Ladeschale stellen. Dadurch wird sichergestellt, dass sich der Akku nicht leert.
- $\bullet$  Der Abstand zwischen Mobilteil und Baby sollte optimal 1 bis 2 Meter betragen. Das Mikrofon muss zum Baby zeigen.
- ◆ Der Anschluss, an den der Babyalarm weitergeleitet wird, darf nicht durch einen eingeschalteten Anrufbeantworter blockiert sein.

#### **Babyalarm (Babyphone) aktivieren und Zielrufnummer eingeben**

#### $\overline{\mathbb{C}}$  +  $\bigstar$  + Babyalarm

▶ Mehrzeilige Eingabe ändern:

#### **Aktivierung:**

Zum Einschalten **Ein** auswählen.

#### **Alarm an:**

**Intern** oder **Extern** auswählen.

**Externe Nummer:** Nummer aus dem Adressbuch auswählen (Display-Taste m drücken) oder direkt eingeben.

**Interne Nummer: Display-Taste Ändern** drücken ¢ Mobilteil auswählen oder **An alle**, wenn alle angemeldeten Mobilteile angerufen werden sollen  $\rightarrow$  OK.

Im Ruhedisplay wird die Zielrufnummer bzw. die interne Zielrufnummer angezeigt.

#### **Gegensprechen:**

Lautsprecher des Mobilteils ein- oder ausschalten (**Ein** oder **Aus** auswählen). Ihr Kind kann Sie hören, Sie können mit ihm sprechen.

#### **Empfindlichkeit:**

Empfindlichkeit für den Geräuschpegel (**Niedrig** oder **Hoch**) auswählen.

▶ Mit Sichern Einstellungen speichern.

Das Ruhedisplay sieht bei aktiviertem Baby-Alarm so aus:

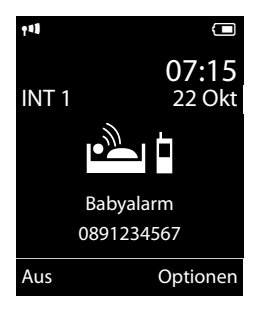

#### **Eingestellte Zielrufnummer ändern**

#### $\overline{\mathbb{C}}$  +  $\bigstar$  + Babyalarm

▶ Nummer eingeben und speichern wie unter "Babyalarm (Babyphone) aktivieren und Zielrufnummer eingeben" ( $\rightarrow$  S. 43) beschrieben.

#### **Babyalarm (Babypone) abbrechen/ deaktivieren**

Drücken Sie die Auflegen-Taste •ि, um den Ruf **während eines Babyalarms** abzubrechen.

Drücken Sie **im Ruhezustand** die Display-Taste Aus, um den Babyalarm-Modus zu deaktivieren.

#### **Babyalarm (Babyphone) von extern deaktivieren**

**Voraussetzungen**: Das Telefon muss die Tonwahl unterstützen und Babyalarm geht an externe Zielrufnummer.

▶ Den durch den Babyalarm ausgelösten Anruf annehmen und die Tasten 9 (#) drücken.

Nach Beenden der Verbindung ist die Funktion deaktiviert. Danach erfolgt kein erneuter Babyalarm mehr. Die übrigen Einstellungen des Babyalarms am Mobilteil (z. B. kein Klingelton) bleiben aber so lange erhalten, bis Sie am Mobilteil die Display-Taste Aus drücken.

Wenn Sie den Babyalarm mit derselben Nummer erneut aktivieren wollen:

¤ Aktivierung wieder einschalten und mit Sichern speichern  $($   $\rightarrow$  S. 43).

## **Bluetooth-Geräte benutzen**

Ihr Mobilteil Gigaset S510H PRO kann mittels Bluetooth™ schnurlos mit anderen Geräten kommunizieren, die ebenfalls diese Technik verwenden.

Bevor Sie Ihre Bluetooth-Geräte verwenden können, müssen Sie zuerst Bluetooth aktivieren und dann die Geräte am Mobilteil anmelden.

Sie können 1 Bluetooth-Headset am Mobilteil anmelden. Zusätzlich können Sie bis zu 5 Datengeräte (PCs, PDAs oder Mobiltelefone) anmelden, um Adressbucheinträge als vCard zu übermitteln und zu empfangen oder Daten mit dem Rechner auszutauschen  $(4.5.58)$ .

Zur weiteren Verwendung der Rufnummern müssen Vorwahlnummer (Länder- und Ortsvorwahlnummer) im Telefon gespeichert sein  $(45.52)$ 

Die Beschreibung der Bedienung Ihrer Bluetooth-Geräte finden Sie in den Bedienungsanleitungen dieser Geräte.

#### **Hinweise**

- $\triangle$  Sie können Headsets an Ihrem Mobilteil betreiben, die über das **Headset** oder das **Handsfree Profil** verfügen. Sind beide Profile verfügbar, wird über das Handsfree Profil kommuniziert.
- $\triangle$  Der Verbindungsaufbau zwischen Ihrem Mobilteil und einem Bluetooth Headset kann bis zu 5 Sekunden dauern. Dieses gilt sowohl bei Gesprächsannahme am Headset und Übergabe an das Headset, als auch bei Einleitung einer Wahl vom Headset aus.

#### **Bluetooth-Modus aktivieren/ deaktivieren**

#### **E** → **8** → Aktivierung

§Ändern§ drücken, um den Bluetooth-Modus zu aktivieren oder zu deaktivieren ( $\vec{M}$  = aktiviert).

Das Mobilteil zeigt im Ruhezustand den aktivierten Bluetooth-Modus mit dem Symbol  $\mathbf{\$}$ an  $(4, 5, 4)$ .

#### **Bluetooth-Geräte anmelden**

Die Entfernung zwischen dem Mobilteil im Bluetooth-Modus und dem eingeschalteten Bluetooth-Gerät (Headset oder Datengerät) sollte max. 10 m betragen.

#### **Hinweise**

- $\bullet$  Melden Sie ein Headset an, so überschreiben Sie damit ein evtl. angemeldetes Headset.
- $\bullet$  Möchten Sie ein Headset an Ihrem Mobilteil verwenden, das bereits an einem anderen Gerät (z.B. an einem Mobiltelefon) angemeldet ist, **deaktivieren** Sie bitte diese Verbindung bevor Sie die Anmeldeprozedur starten.

#### v ¢ ò ¢ **Suche Headset** / **Suche Datengerät**

Die Suche kann bis zu 30 Sekunden beanspruchen.

Nachdem das Gerät gefunden wurde, wird dessen Name am Display angezeigt.

§Optionen§ Display-Taste drücken.

#### **Gerät vertrauen**

Auswählen und **OK** drücken.

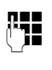

~ PIN des **anzumeldenden** Bluetooth-Geräts eingeben und OK drücken.

Das Gerät wird in die Liste der bekannten Geräte aufgenommen.

#### **Laufende Suche abbrechen/ wiederholen**

Suche abbrechen:

§Abbruch§ Display-Taste drücken.

Suche ggf. wiederholen:

§Optionen§ Display-Taste drücken.

#### **Suche wiederholen**

Auswählen und OK drücken.

#### **Liste der bekannten (vertrauten) Geräte bearbeiten**

#### **Liste öffnen**

#### **E** $\rightarrow$  **B** $\rightarrow$  Bekannte Geräte

In der angezeigten Liste befindet sich neben dem jeweiligen Gerätenamen ein entsprechendes Symbol:

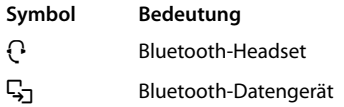

Ist ein Gerät verbunden, so wird in der Kopfzeile des Displays das entsprechende Symbol anstelle von **a** angezeigt.

#### **Eintrag ansehen**

Liste öffnen  $\rightarrow \Box$  (Eintrag auswählen)

§Ansehen§ Display-Taste drücken. Gerätename und Geräteadresse werden angezeigt. Zurück mit OK.

#### **Bluetooth-Geräte abmelden**

Liste öffnen  $\rightarrow \Box$  (Eintrag auswählen)

§Optionen§ Display-Taste drücken.

#### **Eintrag löschen**

Auswählen und **OK** drücken.

#### **Hinweis**

Melden Sie ein eingeschaltetes Bluetooth-Gerät ab, so versucht es möglicherweise, sich erneut als "nicht angemeldetes Gerät" zu verbinden.

#### **Namen eines Bluetooth-Gerätes ändern**

Liste öffnen  $\rightarrow \Box$  (Eintrag auswählen)

§Optionen§ Display-Taste drücken.

Name ändern Auswählen und OK drücken.

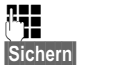

Name ändern. Display-Taste drücken

#### **Nicht angemeldetes Bluetooth-Gerät ablehnen/annehmen**

Falls ein Bluetooth-Gerät, das nicht in der Liste der bekannten Geräte registriert ist, mit dem Mobilteil Verbindung aufzunehmen versucht, werden Sie am Display zur Eingabe der PIN des Bluetooth-Geräts aufgefordert (Bonding).

- u **Ablehnen**
- a Auflegen-Taste **kurz** drücken.

#### u **Annehmen**

~ PIN des **anzunehmenden** Bluetooth-Geräts eingeben und **DK** drücken.

Haben Sie das Gerät angenommen, können Sie es temporär verwenden (d.h., solange es sich im Empfangsbereich befindet bzw. bis Sie das Mobilteil ausschalten) oder in die Liste der bekannten Geräte aufnehmen.

Nach der PIN-Bestätigung das Gerät

- in die Liste der bekannten Geräte aufnehmen: Display-Taste Ja drücken.
- temporär verwenden: Display-Taste §Nein§ drücken.

#### **Bluetooth-Name des Mobilteils ändern**

Sie können den Namen des Mobilteils ändern, unter dem es ggf. an einem anderen Bluetooth-Gerät angezeit werden soll.

**E** → **Ø** → Eigenes Gerät

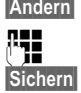

Display-Taste drücken Name ändern. Display-Taste drücken

## **Mobilteil einstellen**

Ihr Mobilteil ist voreingestellt. Sie können die Einstellungen individuell ändern.

## **Mobilteil-PIN**

Ihr Mobilteil ist durch eine PIN (Lieferzustand: **0000**) gegen unbefugte Benutzung geschützt. Bei jedem Einschalten wird die PIN abgefragt. Sie können die PIN ändern:

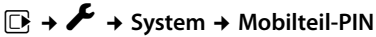

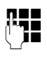

~ Aktuelle Mobilteil-PIN eingeben und **OK** drücken.

Neue Mobilteil-PIN eingeben und OK drücken.

Die Mobilteil-PIN ist geändert.

## **Schnellzugriff auf Nummern und Funktionen**

Die Ziffern-Tasten  $[0 +]$  und  $[2 \text{ AIB}]$  bis  $[9 \text{WXYZ}]$ können Sie mit je einer **Nummer aus dem Adressbuch** belegen.

Die linke und rechte **Display-Taste** ist mit einer **Funktion** vorbelegt. Sie können die Belegung ändern  $($   $\rightarrow$  S. 46).

Die Wahl der Nummer bzw. der Start der Funktion erfolgt dann mit einem Tastendruck.

## **Ziffern-Tasten belegen**

**Voraussetzung:** Die Ziffern-Taste ist noch nicht mit einer Nummer belegt.

¤ Ziffern-Taste **lang** drücken **oder** Ziffern-Taste **kurz** drücken und Display-Taste Kurzwahl drücken.

Das Adressbuch wird geöffnet.

■ Einen Eintrag auswählen und OK drücken.

Der Eintrag ist auf der entsprechenden Ziffern-Taste gespeichert.

#### **Hinweis**

Löschen oder ändern Sie später den Eintrag im Adressbuch, so wirkt sich dies nicht auf die Belegung der Ziffern-Taste aus.

#### **Nummer wählen/Belegung ändern**

**Voraussetzung:** Die Ziffern-Taste ist mit einer Nummer belegt.

Im Ruhezustand des Mobilteils

¤ Ziffern-Taste **lang** drücken: Die Nummer wird sofort gewählt.

#### **oder**

¤ Ziffern-Taste **kurz** drücken: Display-Taste mit Nummer/Name (ggf. abgekürzt) drücken, um die Nummer zu wählen **oder** Display-Taste Ändern drücken, um die Zif-

fern-Taste anders zu belegen oder die Belegung zu löschen.

#### **Belegung einer Display-Taste ändern**

¤ Linke oder rechte Display-Taste **lang** drücken.

Die Liste der möglichen Tastenbelegungen wird geöffnet. Folgendes steht zur Auswahl:

#### **Babyalarm**

Taste mit dem Menü zum Einstellen und Einschalten des Babyalarms belegen  $(45.42)$ .

#### **Wecker**

Taste mit dem Menü zum Einstellen und Einschalten des Weckers belegen  $(45.41)$ .

#### **Kalender**

Grafischen Kalender anzeigen ( $\rightarrow$  S. 39).

**Bluetooth**

Taste mit dem Bluetooth-Menü belegen  $(45.44)$ .

#### **Wahlwiederholung**

Anzeigen der Wahlwiederholungsliste.

#### **Mehr Funktionen...**

Weitere Funktionen stehen zur Auswahl:

#### **Anruflisten**

Anruflisten anzeigen ( $\rightarrow$  S. 35).

#### **INT**

Intern anrufen  $(45.29)$ .

**SMS** (basisabhängig) Taste mit dem Menü für SMS-Funktionen belegen.

#### **Nr. unterdrücken**

Übermittlung der Rufnummer beim nächsten Anruf unterdrücken.

■ Einen Eintrag auswählen und **®K** drücken.

## **Display-Sprache ändern**

Sie können sich die Display-Texte in verschiedenen Sprachen anzeigen lassen.

#### v ¢Ï¢ **Sprache**

Die aktuelle Sprache ist mit <sup>O</sup> markiert.

 $\Box$  Sprache auswählen und §Auswahl§ drücken.

Wenn Sie aus Versehen eine für Sie unverständliche Sprache eingestellt haben:

- $\boxed{D}$   $\rightarrow$   $\boxed{9}$ wxyz $\boxed{5}$  JKL
- 
- $\Box$  Die richtige Sprache auswählen und **rechte Display-Taste** drücken.

## **Display einstellen**

#### **Screensaver/Dia-Show einstellen**

Sie können sich im Ruhezustand ein Bild oder eine Dia-Show (alle Bilder werden nacheinander angezeigt) aus dem Ordner **Screensaver** des **Media-Pool** (→ S. 50) oder die Uhrzeit als Screensaver anzeigen lassen. Er ersetzt die Anzeige im Ruhezustand.

Der Screensaver wird in bestimmten Situationen nicht angezeigt, z. B. während eines Gesprächs oder wenn das Mobilteil abgemeldet ist.

Ist ein Screensaver aktiviert, ist der Menüpunkt **Screensaver** mit √ markiert.

#### $\overline{\mathbb{D}}$   $\rightarrow$  **P**  $\rightarrow$  Display + Tastatur ¢ **Screensaver**

Die aktuelle Einstellung wird angezeigt.

¤ Mehrzeilige Eingabe ändern:

#### **Aktivierung:**

**Ein** (Screensaver wird angezeigt) oder **Aus** (kein Screensaver) auswählen.

#### **Auswahl:**

#### Screensaver auswählen **oder**

- §Ansehen§ Display-Taste drücken. Der aktive Screensaver wird angezeigt.
- $\Box$  Screensaver auswählen und OK drücken.

#### §Sichern§ Display-Taste drücken.

Um das Ruhedisplay wieder anzuzeigen, drücken Sie **kurz** die Auflegen-Taste<sup>[27]</sup>.

#### **Hinweis**

Wenn Sie die **Analoguhr** als Screensaver eingestellt haben, dann wird der **Sekundenzeiger** nur dargestellt, wenn sich das Mobilteil **in der Ladeschale** befindet.

## **Großschrift einstellen**

Sie können sich die Schrift und Symbole in Anruflisten und im Adressbuch vergrößert darstellen lassen, um die Lesbarkeit zu verbessern. Es wird dann nur noch ein Eintrag statt mehrerer Einträge pro Display gleichzeitig angezeigt und Namen werden ggf. abgekürzt.

#### $\overline{\mathbb{D}}$  **+**  $\overline{\mathscr{L}}$  + Display + Tastatur ¢ **Großschrift**

§Ändern§ Display-Taste drücken  $(\overline{M} = \text{ein}).$ 

#### **Farbschema einstellen**

Sie können sich das Display in verschiedenen Farbkombinationen anzeigen lassen.

#### $\overline{\mathbb{D}}$  **+**  $\overline{\mathscr{L}}$  + Display + Tastatur ¢ **Farbschema**

**Farbschema** (1 bis 5) auswählen und **OK** drücken.

#### **Display-Beleuchtung**  • **einstellen**

Sie können abhängig davon, ob das Mobilteil in der Ladeschale steht oder nicht, die Display-Beleuchtung ein- oder ausschalten. Ist sie eingeschaltet, leuchtet das Display dauerhaft halbhell. Bei ausgeschalteter Display-Beleuchtung schaltet der erste Druck auf eine beliebige Taste die Display-Beleuchtung ein. **Ziffern-Tasten** werden dabei zur Wahlvorbereitung ins Display übernommen, **andere Tasten** haben keine weitere Funktion.

#### **<u>■ → <del>▶</del>** → Display + Tastatur → Display-</u> **Beleucht.**

Die aktuelle Einstellung wird angezeigt.

¤ Mehrzeilige Eingabe ändern:

#### **In Ladeschale**

**Ein** oder **Aus** auswählen.

#### **Außerh. Ladeschale**

**Ein** oder **Aus** auswählen.

#### **Hinweis**

Bei der Einstellung **Ein** kann sich die Bereitschaftszeit des Mobilteils beträchtlich verringern.

§Sichern§ Display-Taste drücken.

## **Tastatur-Beleuchtung einstellen**

Sie können die Helligkeit der Tastaturbeleuchtung in 5 Stufen einstellen.

#### v ¢Ï¢ **Display + Tastatur** ¢ **Tastatur-Beleucht.**

Die aktuelle Einstellung wird angezeigt.

▶ Eingabe ändern:

#### **Helligkeit:**

**1** (am dunkelsten) bis **5** (am hellsten) auswählen.

§Sichern§ Display-Taste drücken.

## **Automatische**  •**Rufannahme ein-/ ausschalten**

Wenn Sie diese Funktion eingeschaltet haben, nehmen Sie das Mobilteil bei einem Anruf einfach aus der Ladeschale, ohne die Abheben-Taste  $\sqrt{c}$  drücken zu müssen.

v ¢Ï¢ **Telefonie** ¢ **Auto-Rufannahm.**

§Ändern§ Display-Taste drücken  $( $\overline{M}$  = ein).$ 

## **Freisprech-/Hörerlautstärke ändern**

Sie können die Lautstärke für das Freisprechen und die Hörerlautstärke in fünf Stufen einstellen.

Während eines Gespräches über den Hörer oder im Freisprech-Modus:

ø/ ÷ Seiten-Taste drücken, um das Menü **Gesprächslautst.** aufzurufen. Lautstärke durch Drücken von  $\left[\frac{1}{2}\right]$  (lauter) oder  $\left[\frac{1}{2}\right]$  (leiser) ändern.

#### **oder**

f<sup>\*</sup> Steuer-Taste drücken, um das Menü **Gesprächslautst.** aufzurufen. Mit  $\overline{\mathbb{R}}$  Hörer- bzw. Freisprechlautstärke einstellen.

Die Einstellung wird nach ca. 3 Sekunden automatisch gespeichert oder Display-Taste §Sichern§ drücken.

Wenn  $\left[\stackrel{\bullet}{\Box}\right]$  mit einer anderen Funktion belegt ist:

§Optionen§ Menü öffnen.

Lautstärke Auswählen und **®K** drücken.

Einstellung vornehmen (siehe oben).

#### **Hinweis**

- ◆ Die Einstellungen für den Hörer gelten auch für ein angeschlossenes Headset.
- ◆ Sie können die Gesprächslautstärke auch über das Menü einstellen  $(45.26)$ .

## **Freisprechprofil einstellen**

Sie können verschiedene Profile für das Freisprechen einstellen, um Ihr Telefon optimal an Ihre Umgebungssituation anzupassen.

#### **Profil 1**

Für die meisten Anschlüsse die optimale Einstellung, deshalb voreingestellt.

#### **Profil 2**

Ermöglicht lautstärkenoptimiertes Freisprechen. Dies hat jedoch zur Folge, dass die Partner nacheinander reden müssen, da die sprechende Seite bevorzugt übertragen wird (erschwertes Gegensprechen).

#### **Profil 3**

Optimiert das Gegensprechverhalten – beide Seiten können sich verstehen, auch wenn sie gleichzeitig sprechen.

#### **Profil 4**

Optimiert auf spezielle Anschlüsse. Falls die Voreinstellung (Profil 1) für Sie nicht optimal klingt, unternehmen Sie bitte einen Versuch hiermit.

Im Ruhezustand:

#### $\overline{\mathbb{D}}$   $\rightarrow$  **F**  $\rightarrow$  Töne und Signale ¢ **Freisprechprofile**

 $\Box$  Freisprechprofil (1 bis 4) auswählen.

§Auswahl§ Display-Taste drücken, um die Einstellung zu speichern.

Während eines Gesprächs (im Freisprech-Modus):

Optionen Menü öffnen.

#### **Freisprechprofile**

Auswählen und OK drücken.

- $\Box$  Freisprechprofil (1 bis 4) auswählen.
- §Auswahl§ Display-Taste drücken, um die Einstellung zu speichern.

## **Klingeltöne ändern**

● Lautstärke:

Sie können zwischen fünf Lautstärken (1– 5; z.B. Lautstärke  $3 = \equiv \equiv \equiv$ ) und dem "Crescendo"-Ruf (6; Lautstärke wird mit jedem Klingelton lauter =  $=$  $=$  $=$  $\equiv$  $\pm$  $\lambda$ ) wählen.

 $\triangleleft$  Klingeltöne:

Sie können aus einer Liste vorinstallierter Klingeltöne und Melodien auswählen. Sie können verschiedene Klingeltöne, Melodien oder einen beliebigen Sound aus dem Media-Pool (+ S. 50) auswählen.

Sie können die Klingeltöne für folgende Funktionen unterschiedlich einstellen:

- $\triangle$  Für interne Anrufe
- $\bullet$  Für externe Anrufe

#### **Lautstärke/Melodie einstellen**

Im Ruhezustand:

- $\overline{\mathbb{D}}$  **+**  $\overline{\mathscr{F}}$  **+** Töne und Signale
- ¢ **Klingeltöne (Mobilt.)**
- ¢ **Lautstärke/Melodien**
- **in Lautstärke/Melodie für interne** Anrufe und Jahrestage einstellen.
- $\Box$  In die nächste Zeile springen.
- $\mathbf{\mathbb{R}}$  Lautstärke/Melodie für externe Anrufe einstellen.
- §Sichern§ Display-Taste drücken, um die Einstellung zu speichern.

**Während das Telefon klingelt** können Sie die jeweilige Klingeltonlautstärke mit den Seiten-Tasten  $\Box$  (lauter) oder  $\Box$  (leiser) dauerhaft ändern.

#### **Mobilteil einstellen**

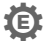

#### **Zusätzlich für externe Anrufe:** •

Sie können einen Zeitraum eingeben, in dem Ihr Telefon nicht klingeln soll, z. B. nachts.

#### $\overline{\mathbb{C}}$  +  $\overline{\mathscr{F}}$  + Töne und Signale ¢ **Klingeltöne (Mobilt.)** ¢ **Zeitsteuerung**

#### **Für externe Anrufe:**

**Ein** oder **Aus** auswählen.

Wenn die Zeitsteuerung eingeschaltet ist:

#### **Nicht klingeln von:**

Beginn des Zeitraums 4-stellig eingeben.

#### **Nicht klingeln bis:**

Ende des Zeitraums 4-stellig eingeben.

#### **Hinweis**

Bei Anrufern, denen Sie im Adressbuch eine eigene Melodie zugewiesen haben (VIP), klingelt Ihr Telefon auch in diesem Zeitraum.

#### **Klingelton für anonyme Anrufe aus-/einschalten**

Sie können einstellen, dass Ihr Mobilteil bei Anrufen mit unterdrückter Rufnummernübermittlung nicht klingelt (nicht Anrufbeantworter). Der Anruf wird nur im Display signalisiert.

Im Ruhezustand:

- $\overline{\mathbb{D}}$  **+**  $\overline{\mathscr{F}}$  + Töne und Signale
- ¢ **Klingeltöne (Mobilt.)**
- ¢ **Anonym.Rufe aus**

§Ändern§ drücken, um die Funktion ein- oder auszuschalten ( $\vec{M}$  = ein).

#### **Klingelton aus-/einschalten**

Sie können bei einem Anruf vor dem Abheben oder im Ruhezustand an Ihrem Mobilteil den Klingelton auf Dauer oder für den aktuellen Anruf ausschalten. Das Wiedereinschalten während eines externen Anrufs ist nicht möglich.

#### **Klingelton auf Dauer ausschalten**

\* Stern-Taste **lang** drücken.

Im Display erscheint das Symbol  $\mathfrak{B}$ .

#### **Klingelton wieder einschalten**

\* Stern-Taste **lang** drücken.

#### **Klingelton für den aktuellen Anruf ausschalten**

Ruf aus Display-Taste drücken.

#### **Aufmerksamkeitston ein-/ ausschalten**

Sie können statt des Klingeltons einen Aufmerksamkeitston einschalten. Bei einem Anruf ertönt dann ein kurzer Ton ("Beep") anstelle des Klingeltons.

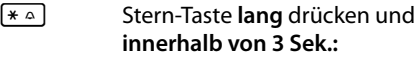

§Beep§ Display-Taste drücken. Ein Anruf wird nun durch **einen** kurzen Aufmerksamkeitston signalisiert. Im Display erscheint  $\frac{1}{\sqrt{2}}$ .

## **Media-Pool**

Der Media-Pool des Mobilteils verwaltet Sounds, die Sie als Klingelton verwenden können und Bilder (CLIP-Bilder und Screensaver), die Sie als Anruferbilder bzw. als Screensaver verwenden können; Voraussetzung: Rufnummernübermittlung (CLIP). Der Media-Pool kann folgende Medien-Typen verwalten:

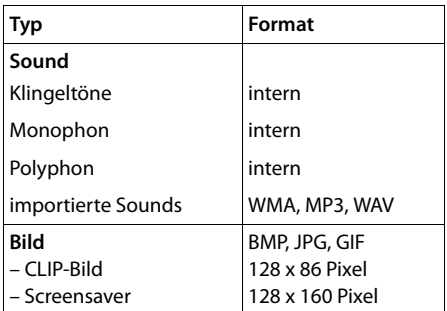

In Ihrem Mobilteil sind verschiedene monound polyphone Sounds und Bilder voreingestellt.

Sie können sich die vorhandenen Sounds anhören und die Bilder anzeigen lassen.

Bilder und Sounds können Sie von einem PC herunterladen (→ S. 58). Falls nicht genügend Speicherplatz vorhanden ist, müssen Sie vorher ein oder mehrere Bilder oder Sounds löschen.

#### **Sound abspielen/CLIP-Bilder ansehen**

v ¢É¢ **Media-Pool** ¢ **Screensavers** / **CLIP-Bilder** / **Sounds** (Eintrag auswählen)

#### **Bilder:**

§Ansehen§ Display-Taste drücken. Das markierte Bild wird angezeigt. Mit der Taste [C] zwischen den Bildern wechseln.

Haben Sie ein Bild in einem ungültigen Dateiformat abgespeichert, erhalten Sie nach dem Auswählen eine Fehlermeldung.

#### **Sounds:**

Der markierte Sound wird sofort abgespielt. Mit der Taste $\left( \frac{1}{2} \right)$  zwischen den Sounds wechseln.

Sie können die Lautstärke während des Abspielens einstellen:

§Optionen§ Menü öffnen.

Lautstärke Auswählen und **OK** drücken.

*F* Lautstärke einstellen.

§Sichern§ Display-Taste drücken.

#### **Bild/Sound umbenennen/löschen**

Sie haben einen Eintrag ausgewählt.

Optionen Menü öffnen.

Ist ein Bild/Sound nicht löschbar (¯), stehen diese Optionen nicht zur Verfügung. Sie können folgende Funktionen wählen:

#### **Eintrag löschen**

Der ausgewählte Eintrag wird gelöscht.

#### **Name ändern**

Namen ändern (maximal 16 Zeichen) und §Sichern§ drücken. Der Eintrag wird mit dem neuen Namen gespeichert.

#### **Speicherplatz überprüfen**

Sie können sich den freien Speicherplatz für Screensaver und CLIP-Bilder anzeigen lassen.

#### v ¢É¢ **Media-Pool** ¢ **Speicherplatz**

## **Hinweistöne ein-/** •**ausschalten**

Ihr Mobilteil weist Sie akustisch auf verschiedene Tätigkeiten und Zustände hin. Folgende Hinweistöne können Sie unabhängig voneinander ein- oder ausschalten:

- **Tastenklick:** Jeder Tastendruck wird bestätigt.
- u **Quittungstöne**:
	- **Bestätigungston** (aufsteigende Tonfolge): am Ende der Eingabe/Einstellung und beim Eintreffen einer SMS bzw. eines neuen Eintrags in der Anrufliste
	- **Fehlerton** (absteigende Tonfolge): bei Fehleingaben
	- **Menü-Endeton**: beim Blättern am Ende eines Menüs
- u **Akkuton:** Der Akku muss geladen werden.

Im Ruhezustand:

#### $\overline{\mathbb{D}}$  **+**  $\overline{\mathscr{F}}$  + Töne und Signale ¢ **Hinweistöne**

¤ Mehrzeilige Eingabe ändern:

#### **Tastenklick:**

**Ein** oder **Aus** auswählen.

#### **Bestätigungen:**

**Ein** oder **Aus** auswählen.

#### **Akkuton:**

**Ein** oder **Aus** auswählen.

§Sichern§ Display-Taste drücken.

## **Eigene Vorwahlnummer**  • **einstellen**

Für die Übertragung von Rufnummern (z. B. in vCards) ist es notwendig, dass Ihre Vorwahlnummer (Länder- und Ortsvorwahlnummer) im Telefon gespeichert ist.

Einige dieser Nummern sind bereits voreingestellt.

#### **E**x → **T**elefonie ¢ **Vorwahlnummern**

Kontrollieren Sie, ob die (vor)eingestellte Vorwahlnummer korrekt ist.

- ¤ Mehrzeilige Eingabe ändern:
- $\Box$  Eingabefeld auswählen/wechseln.
- $\bullet$  Im Eingabefeld navigieren.
- Ñ Ggf. Ziffer löschen: Display-Taste drücken.
- **THE** Ziffer eingeben.
- §Sichern§ Display-Taste drücken.

#### **Beispiel**:

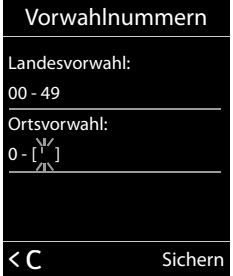

## **Mobilteil in den**  •**Lieferzustand zurücksetzen**

Sie können individuelle Einstellungen und Änderungen zurücksetzen.

Folgende Einstellungen sind vom Rücksetzen **nicht** betroffen:

- ◆ die Anmeldung des Mobilteils an der Basis
- ◆ Datum und Uhrzeit
- $\triangleleft$  Einträge im Kalender
- Einträge des Adressbuchs, der Anruflisten, die SMS-Listen sowie der Inhalt des Media-Pools

v ¢Ï¢ **System** ¢ **Mobilteil-Reset**

§Ja§ Display-Taste drücken.

## **Kundenservice (Customer Care)**

Sie haben Fragen? Schnelle Hilfe erhalten Sie in dieser Bedienungsanleitung und unter www.gigaset.com/pro. Bei weiterführenden Fragen zu Ihrer Gigaset Professional Telefonanlage steht Ihnen Ihr Fachhandelspartner, bei dem Sie Ihre Telefonanlage gekauft haben, gerne zur Verfügung.

## **Fragen und Antworten**

Treten beim Gebrauch Ihres Telefons Fragen auf, stehen wir Ihnen unter www.gigaset.com/de/service rund um die Uhr zur Verfügung.

Außerdem sind in der folgenden Tabelle Schritte zur Fehlerbehebung aufgelistet.

#### **Anmelde- oder Verbindungsprobleme mit einem Bluetooth Headset.**

- ¥ Reset am Bluetooth Headset durchführen (siehe Bedienungsanleitung Ihres Headsets).
- ¥ Anmeldedaten im Mobilteil löschen, indem Sie das Gerät abmelden ( $\rightarrow$  S. 45).
- Anmeldeprozedur wiederholen ( $\rightarrow$  S, 44).

#### **Das Display zeigt nichts an.**

- 1. Mobilteil ist nicht eingeschaltet.
	- ¥ Auflegen-Taste a**lang** drücken.
- 2. Der Akku ist leer.
	- ★ Akku laden bzw. austauschen  $(→ S. 10)$ .

#### **Es werden nicht alle Menüpunkte angezeigt.**

Die Menü-Ansicht ist eingeschränkt (**Standard-Modus**).

Erweiterte Menü-Ansicht (**Experten-Modus** •) einschalten (¢ S. 25).

#### **Im Display blinkt Keine Basis.**

- 1. Mobilteil ist außerhalb der Reichweite der Basis.
	- Abstand Mobilteil/Basis verringern.
- 2. Reichweite der Basis hat sich verringert, weil der Eco-Modus eingeschaltet ist.
	- $\star$  Eco-Modus ausschalten ( $\div$  S. 39) oder Abstand Mobilteil/Basis verringern.
- 3. Basis ist nicht eingeschaltet.
	- ¥ Steckernetzgerät der Basis kontrollieren.

#### **Im Display blinkt Bitte Mobilteil anmelden.**

Mobilteil ist noch nicht an Basis angemeldet bzw. wurde abgemeldet.

#### Mobilteil anmelden  $(45.13)$ .

#### **Das Mobilteil klingelt nicht.**

- 1. Klingelton ist ausgeschaltet.
	- Klingelton einschalten ( $\rightarrow$  S. 50).
- 2. Anrufweiterschaltung auf "Sofort" eingestellt.
	- Anrufweiterschaltung ausschalten.
- 3. Telefon klingelt nur, wenn die Rufnummer übertragen wird.
	- ¥ Klingelton für anonyme Anrufe einschalten  $(45.50)$ .

#### **Die Verbindung bricht immer nach ca. 30 Sekunden ab.**

Ein Repeater wurde aktiviert oder deaktiviert.

¥ Mobilteil aus- und wieder einschalten  $(45.22)$ .

#### **Ihr Gesprächspartner hört Sie nicht.**

Sie haben die Stummschalten-Taste  $\sqrt[3]{\mathcal{D}}$ gedrückt. Das Mobilteil ist "stumm geschaltet". Mikrofon wieder einschalten ( $\rightarrow$  S. 28).

**Sie hören bei der Eingabe einen Fehlerton** (absteigende Tonfolge)**.**

Aktion ist fehlgeschlagen/Eingabe ist fehlerhaft.

¥ Vorgang wiederholen. Beachten Sie dabei das Display und lesen Sie ggf. in der Bedienungsanleitung nach.

#### **Haftungsausschluss**

Einige Displays können Pixel (Bildpunkte) enthalten, die aktiviert oder deaktiviert bleiben. Da ein Pixel aus drei Subpixeln (rot, grün, blau) besteht, ist auch eine Farbabweichung von Pixeln möglich.

Dies ist normal und kein Anzeichen für eine Fehlfunktion.

## **Zulassung**

Dieses Gerät ist für den Betrieb innerhalb des Europäischen Wirtschaftsraums und der Schweiz vorgesehen, in anderen Ländern jeweils abhängig von nationaler Zulassung.

Länderspezifische Besonderheiten sind berücksichtigt.

Hiermit erklärt die Gigaset Communications GmbH, dass dieses Gerät den grundlegenden Anforderungen und anderen relevanten Bestimmungen der Richtlinie 1999/5/EC entspricht.

Eine Kopie der Konformitätserklärung nach 1999/5/EC finden Sie über folgende Internetadresse: www.gigaset.com/docs

## $\epsilon$ 0682

## **Umwelt**

#### **Unser Umweltleitbild**

Wir als Gigaset Communications GmbH tragen gesellschaftliche Verantwortung und engagieren uns für eine bessere Welt. Unsere Ideen, Technologien und unser Handeln dienen den Menschen, der Gesellschaft und der Umwelt. Ziel unserer weltweiten Tätigkeit ist die dauerhafte Sicherung der Lebensgrundlagen der Menschen. Wir bekennen uns zu einer Produktverantwortung, die den ganzen Lebensweg eines Produktes umfasst. Bereits bei der Produkt- und Prozessplanung werden die Umweltwirkungen der Produkte einschließlich Fertigung, Beschaffung, Vertrieb, Nutzung, Service und Entsorgung bewertet.

Informieren Sie sich auch im Internet unter www.gigaset.com über umweltfreundliche Produkte und Verfahren.

#### **Umweltmanagementsystem**

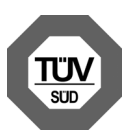

Gigaset Communications GmbH ist nach den internationalen Normen ISO 14001 und ISO 9001 zertifiziert.

**ISO 14001 (Umwelt):** zertifiziert seit September 2007 durch TüV SÜD Management Service GmbH.

**ISO 9001 (Qualität):** zertifiziert seit 17.02.1994 durch TüV Süd Management Service GmbH.

#### **Entsorgung**

#### **Österreich , Deutschland:**

Akkus gehören nicht in den Hausmüll. Beachten Sie hierzu die örtlichen Abfallbeseitigungsbestimmungen, die Sie bei Ihrer Kommune erfragen können.

In Deutschland: Entsorgen Sie diese in den beim Fachhandel aufgestellten grünen Boxen des "Gemeinsame Rücknahmesystem Batterien".

Alle Elektro- und Elektronikgeräte sind getrennt vom allgemeinen Hausmüll über dafür staatlich vorgesehene Stellen zu entsorgen.

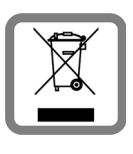

Wenn dieses Symbol eines durchgestrichenen Abfalleimers auf einem Produkt angebracht ist, unterliegt dieses Produkt der europäischen Richtlinie 2002/96/EC.

Die sachgemäße Entsorgung und getrennte Sammlung von Altgeräten dienen der Vorbeugung von potenziellen Umwelt- und Gesundheitsschäden. Sie sind eine Voraussetzung für die Wiederverwendung und das Recycling gebrauchter Elektro- und Elektronikgeräte.

Ausführlichere Informationen zur Entsorgung Ihrer Altgeräte erhalten Sie bei Ihrer Kommune oder Ihrem Müllentsorgungsdienst.

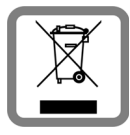

#### **Schweiz: Hinweis zur Entsorgung**

Dieses Produkt darf am Ende seiner Lebensdauer nicht über den normalen Haushalt-

abfall entsorgt werden, sondern muss einer Verkaufsstelle oder an einem Sammelpunkt für das Recycling von elektrischen und elektronischen Geräten abgegeben werden gemäss Verordnung über die Rückgabe, Rücknahme und Entsorgung elektrischer und elektronischer Geräte (VREG).

Die Werkstoffe sind gemäss ihrer Kennzeichnung wiederverwertbar. Mit der Wiederverwendung, der stofflichen Verwertung oder anderen Formen der Verwertung von Altgeräten leisten Sie eine wichtigen Beitrag zum Schutze der Umwelt.

## **Anhang**

## **Pflege**

- ¤ Wischen Sie das Gerät mit einem **feuchten Tuch** oder einem **Antistatiktuch** ab. Benutzen Sie keine Lösungsmittel und kein Mikrofasertuch.
- ¤ Beeinträchtigungen der Hochglanzoberfläche können vorsichtig mit Displaypolituren von Mobiltelefonen beseitigt werden.

Verwenden Sie **nie** ein trockenes Tuch, es besteht die Gefahr der statischen Aufladung.

#### **Kontakt mit Flüssigkeit !**

Falls das Gerät mit Flüssigkeit in Kontakt gekommen ist:

- 1. **Das Netzteil ausstecken und/oder sofort den Akku aus dem Mobilteil entnehmen**.
- 2. Die Flüssigkeit aus dem Gerät abtropfen lassen.
- 3. Alle Teile trocken tupfen. Das Gerät (das Mobilteil mit geöffnetem Akkufach und mit der Tastatur nach unten) anschließend **mindestens 72 Stunden** an einem trockenen, warmen Ort lagern (**nicht:** Mikrowelle, Backofen o. Ä.).
- 4. **Das Gerät erst in trockenem Zustand wieder einschalten.**

Nach vollständigem Austrocknen ist in vielen Fällen die Inbetriebnahme wieder möglich.

## **Technische Daten**

#### **Akkus**

Technologie:

Nickel-Metall-Hydrid (NiMH)

Größe: AAA (Micro, HR03)

Spannung: 1,2 V

Kapazität: 550 - 1000 mAh

Das Gerät wird mit zwei zugelassenen Akkus ausgeliefert.

#### **Nur Deutschland:**

Ersatzakkus können auch beim Service über den Kleinteileversand bestellt werden.

Online-Support: www.gigaset.com/de/service

#### Fax:

02871-91 3029

#### Hotline:

01805-333 222 (0,14 Euro/Min.)

#### **Betriebszeiten/Ladezeiten des Mobilteils**

Dieses Gigaset kann Akkus bis zu einer Kapazität von 1000 mAh laden. Die Verwendung von speziellen Hochleistungsakkus oder von Akkus mit höheren Kapazitäten ist für Schnurlostelefone nicht sinnvoll.

Die Betriebszeit Ihres Gigaset ist von Akkukapazität, Alter der Akkus und Benutzerverhalten abhängig. (Alle Zeitangaben sind Maximalangaben.)

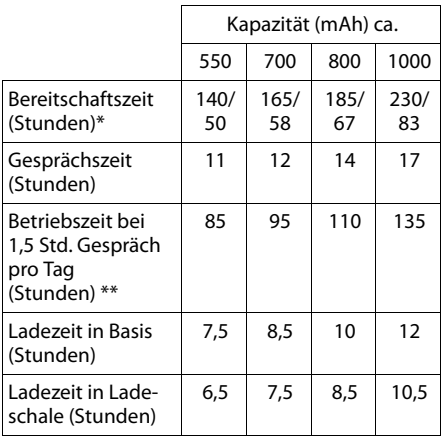

\* ohne/mit Display-Beleuchtung ohne Display-Beleuchtung

(Display-Beleuchtung einstellen → S. 48)

Da die Akkuentwicklung stetig fortschreitet, wird die Liste der empfohlenen Akkus im FAQ-Bereich der Gigaset Customer Care-Seiten regelmäßig aktualisiert:

www.gigaset.com/de/service

www.gigaset.com/service

#### **Allgemeine technische Daten**

#### DECT

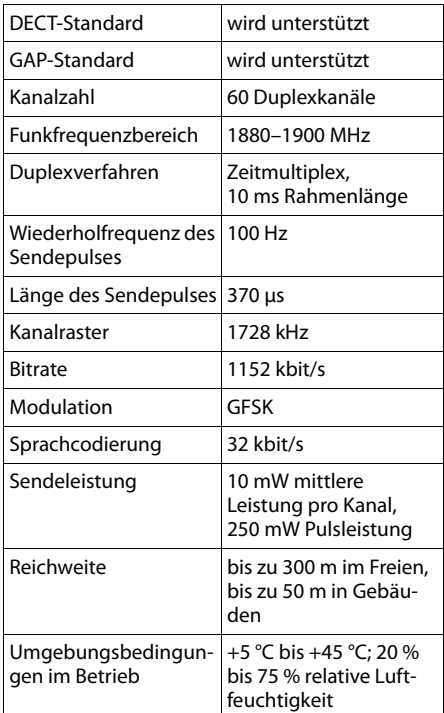

#### Bluetooth

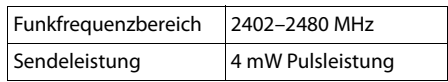

## **Text schreiben und bearbeiten**

Beim Erstellen eines Textes gelten folgende Regeln:

- $\bullet$  Jeder Taste zwischen  $[0 +]$  und  $[9_{\text{wxyz}}]$  sind mehrere Buchstaben und Zeichen zugeordnet.
- $\triangleq$  Die Schreibmarke (Cursor) wird mit  $\Box$ ft 回 gesteuert. **Lang** drücken von <sub>1</sub> oder **D** bewegt die Schreibmarke wort**weise**.
- Zeichen werden an der Schreibmarke eingefügt.
- ◆ Stern-Taste <sub>\*</sub> a drücken, um die Tabelle der Sonderzeichen anzuzeigen. Gewünschtes Zeichen auswählen, Display-Taste Einfügen drücken, um Zeichen an der Cursorposition einzufügen.
- ◆ Ziffern durch **langes** Drücken von  $\boxed{0 +}$ bis [9<sub>wxvz</sub>] einfügen.
- ◆ Display-Taste KC drücken, um das Zei**chen** links von der Schreibmarke zu löschen. **Langes** Drücken löscht das **Wort** links von der Schreibmarke.
- ◆ Bei Einträgen ins Adressbuch wird der erste Buchstabe des Namens automatisch großgeschrieben, es folgen kleine Buchstaben.

#### **Groß-, Klein- oder Ziffernschreibung einstellen**

Den Modus für die Texteingabe wechseln Sie durch wiederholtes Drücken der Raute-Taste  $\boxed{+ -}$ .

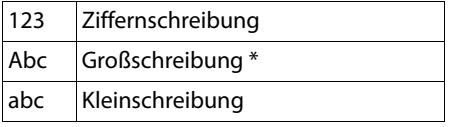

\* 1. Buchstabe großgeschrieben, alle weiteren klein

Der aktive Modus wird rechts unten im Display angezeigt.

#### **SMS/Namen schreiben**

¤ Geben Sie die einzelnen Buchstaben/Zeichen durch Drücken der entsprechenden Taste ein.

Die der Taste zugeordneten Zeichen werden in einer Auswahlzeile links unten im Display angezeigt. Das ausgewählte Zeichen ist hervorgehoben.

¤ Drücken Sie die Taste mehrmals **kurz** hintereinander, um zum gewünschten Buchstaben/Zeichen zu springen.

#### **Standardschrift**

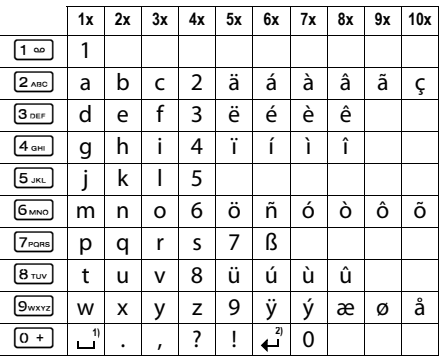

1) Leerzeichen

2) Zeilenschaltung

## **Zusatzfunktionen über das PC Interface**

Damit Ihr Mobilteil mit dem Rechner kommunizieren kann, **muss das Programm "Gigaset QuickSync" auf Ihrem Rechner installiert sein** (kostenloser Download unter www.gigaset.com/gigasets510hpro).

Nach der Installation von "Gigaset Quick-**Sync**" verbinden Sie das Mobilteil über Bluetooth (→ S. 44) oder über ein USB Datenkabel mit Ihrem Rechner (→ S. 17).

#### **Hinweis**

Bitte verbinden Sie Ihr Mobilteil **direkt** mit dem PC, **nicht** über einen USB-HUB.

Wollen Sie die Bluetooth Verbindung benutzen, muss Ihr Rechner mit einer entsprechenden Schnittstelle ausgestattet sein.

- **Hinweise**
- $\bullet$  Ist das USB Datenkabel angesteckt, kann keine Bluetooth Verbindung hergestellt werden.
- ◆ Wird ein USB Datenkabel während einer bestehenden Bluetooth Verbindung angesteckt, wird die Bluetooth Verbindung abgebrochen.

#### **Daten übertragen**

Starten Sie das Programm "Gigaset Quick-**Sync"**. Sie können nun

- ◆ das Adressbuch Ihres Mobilteils mit Outlook abgleichen,
- $\triangle$  CLIP-Bilder vom Rechner auf das Mobilteil laden,
- Bilder als Screensaver vom Rechner auf das Mobilteil laden.
- ◆ Sounds (Klingeltonmelodien) vom Rechner auf das Mobilteil laden.

Während der Datenübertragung zwischen Mobilteil und PC wird im Display **Datentransfer läuft** angezeigt. Während dieser Zeit sind keine Eingaben über die Tastatur möglich und ankommende Anrufe werden ignoriert.

#### **Firmware Update durchführen**

- ▶ Verbinden Sie Telefon und PC über ein **USB Datenkabel** (→ S. 17).
- ▶ Starten Sie am PC das Programm "**Gigaset QuickSync**".
- ▶ Stellen Sie die Verbindung zum Mobilteil her.
- ¤ Rufen Sie über **[Einstellungen]** ¢ **[Geräteeigenschaften]** die Registerkarte **[Gerät]** auf.
- ▶ Klicken Sie auf **[Firmware aktualisieren]**.

Der Firmware Update wird gestartet.

Der Update-Vorgang kann bis zu 10 Minuten dauern (ohne Download-Zeit). **Unterbrechen Sie die Prozedur nicht und entfernen Sie nicht das USB Datenkabel.**

Die Daten werden zunächst vom Update Server aus dem Internet geladen. Die Zeit dafür hängt von der Geschwindigkeit Ihrer Internetverbindung ab.

Das Display Ihres Telefons wird ausgeschaltet, die Nachrichten-Taste **•** und die Abhe $ben$ -Taste  $\boxed{\subset}$  blinken.

Nach Fertigstellen des Updates startet Ihr Telefon automatisch neu.

#### **Verfahrensweise im Fehlerfall**

Sollte die Update-Prozedur fehlschlagen oder Ihr Telefon nach dem Update nicht mehr ordnungsgemäß funktionieren, wiederholen Sie die Update-Prozedur wie folgt:

- ▶ Programm "Gigaset QuickSync" am PC beenden.
- ▶ USB Datenkabel vom Telefon entfernen.
- $\blacktriangleright$  Akku entfernen ( $\blacktriangleright$  S. 10).
- ▶ Akku wieder einsetzen.
- ▶ Firmware Update wie beschrieben durchführen.

Sollte die Updateprozedur mehrfach fehlschlagen oder eine Verbindung mit dem PC nicht mehr möglich sein, verfahren Sie wie folgt (**Emergency Update**):

- **Programm** "Gigaset QuickSync" am PC beenden.
- ▶ USB Datenkabel vom Telefon entfernen.
- $\blacktriangleright$  Akku entfernen ( $\blacktriangleright$  S. 10).
- $\triangleright$  Tasten  $\boxed{4 \text{ cm}}$  und  $\boxed{6 \text{ cm}}$  mit Zeige- und Mittelfinger gleichzeitig drücken und gedrückt halten.

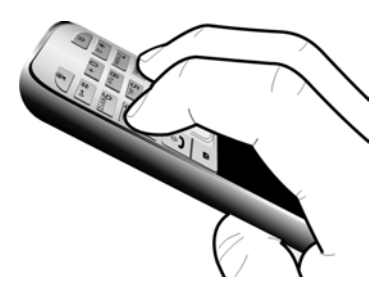

- ▶ Akku wieder einsetzen.
- $\triangleright$  Tasten [4 aHI] und [6 MNO] loslassen, die Nachrichten-Taste • und die Abheben-Taste  $\sqrt{c}$  blinken abwechselnd.
- ▶ Firmware Update wie beschrieben durchführen.

#### **Hinweis**

Eigene Bilder und Sounds, die Sie auf Ihr Mobilteil geladen haben, sollten Sie immer auf Ihrem PC sichern; bei einem **Emergency Update** werden diese gelöscht.

## **Zubehör**

#### **Bestellung Gigaset-Produkte**

Gigaset-Produkte können Sie über den Fachhandel bestellen.

Oder bestellen Sie direkt per Internet über den Online-Shop:

#### **www.gigaset.com/de/shop**

Bei Bestellungen im Online-Shop erfolgt die Lieferung nur innerhalb der Bundesrepublik Deutschland.

#### **Bestellung Zubehör, Klein- und Ersatzteile (nur Deutschland)**

Gürtelclips, Akkus, Akkufachdeckel, Netzgeräte etc. können Sie online im Gigaset-Portal unter der Rubrik "Kleinteilversand" bzw. "Zubehörversand" bestellen: **www.gigaset.com/de/service**

#### **Kompatibilität**

Mehr Informationen bzgl. der Funktionen des Mobilteils im Zusammenhang mit den einzelnen Gigaset Basisstationen finden Sie unter: www.gigaset.com/de/kompatibilitaet

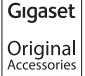

Verwenden Sie nur Originalzubehör. So vermeiden Sie mögliche Gesundheits- und Sachschäden und stellen sicher, dass alle relevanten Bestimmungen eingehalten werden.

## **Wandmontage der Ladeschale**

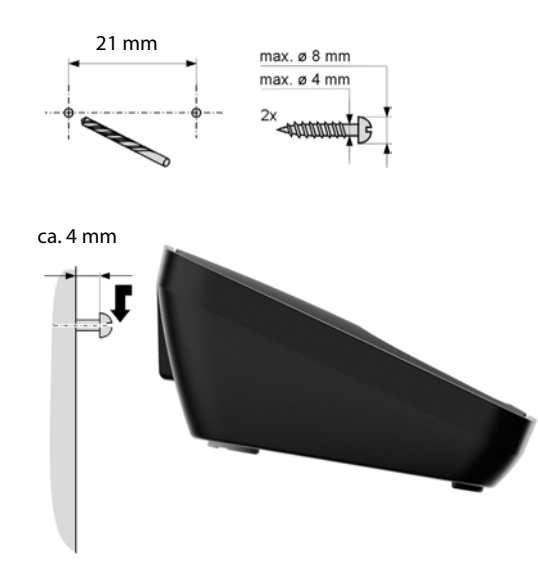

## **Stichwortverzeichnis**

#### **A**

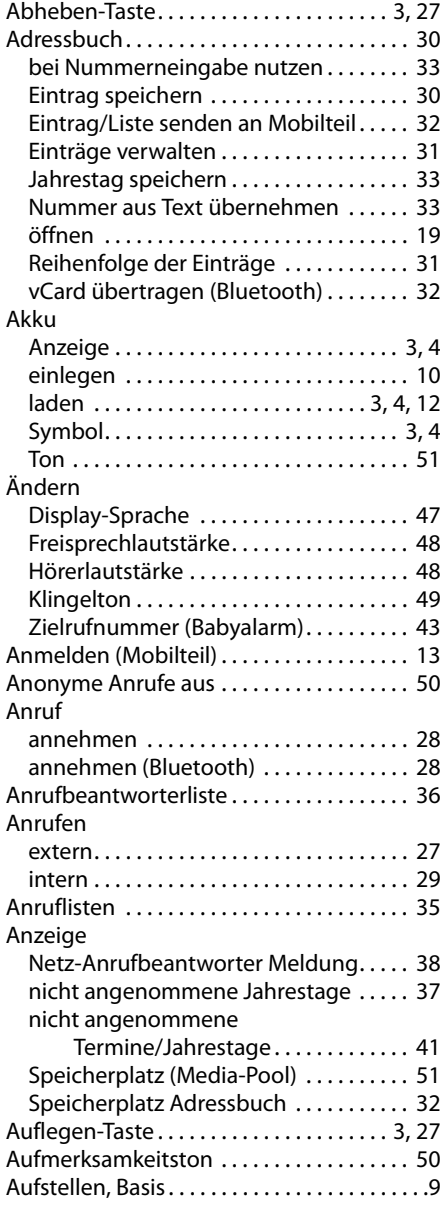

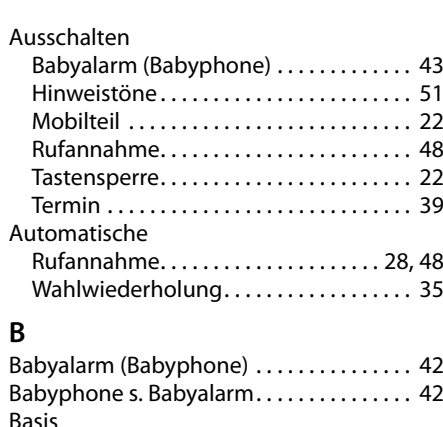

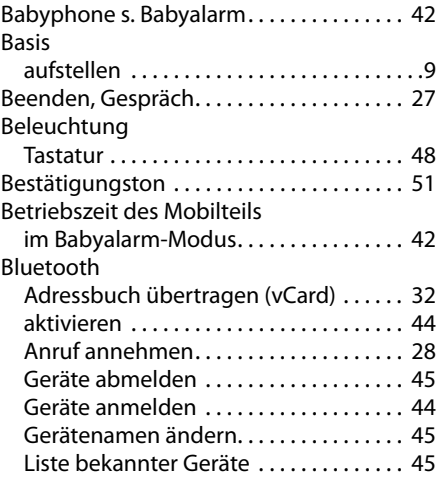

#### **C**

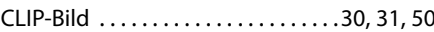

#### **D**

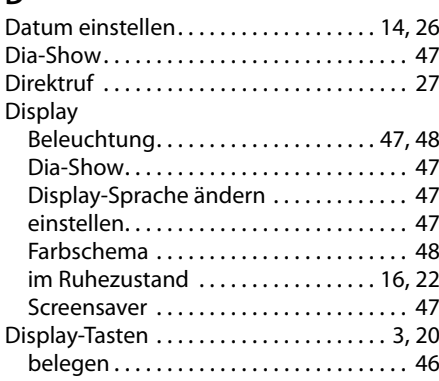

#### **Stichwortverzeichnis**

#### **E**

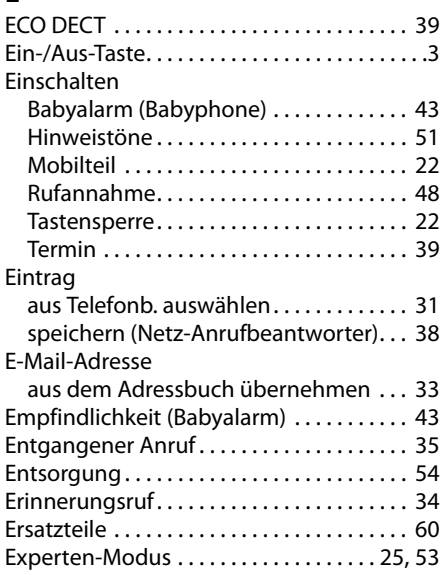

## **F**

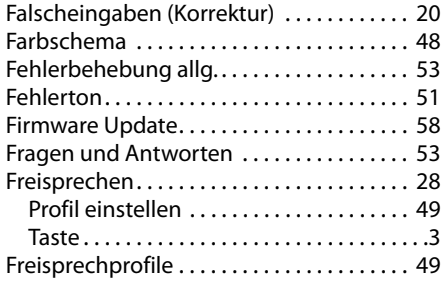

## **G**

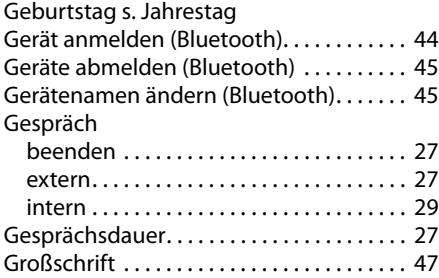

#### **H**

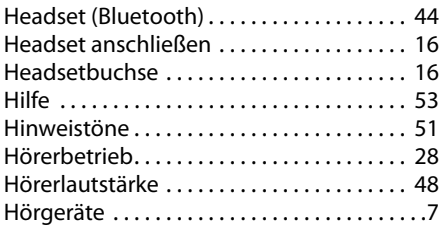

#### **I**

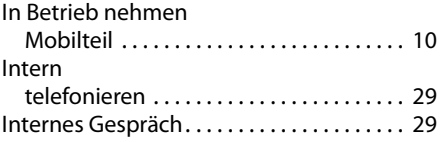

#### **J**

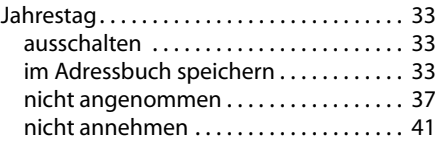

## **K**

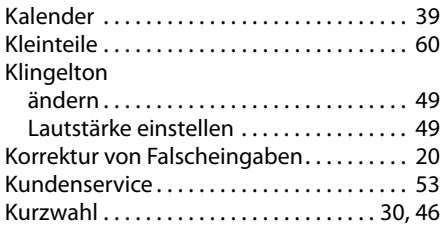

#### **L**

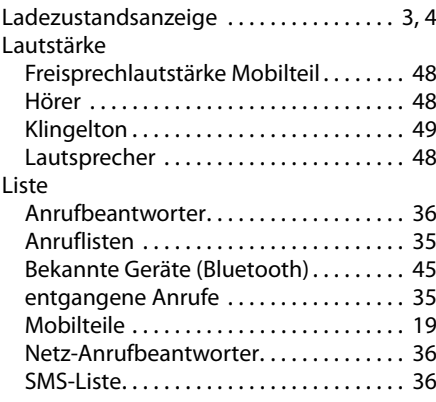

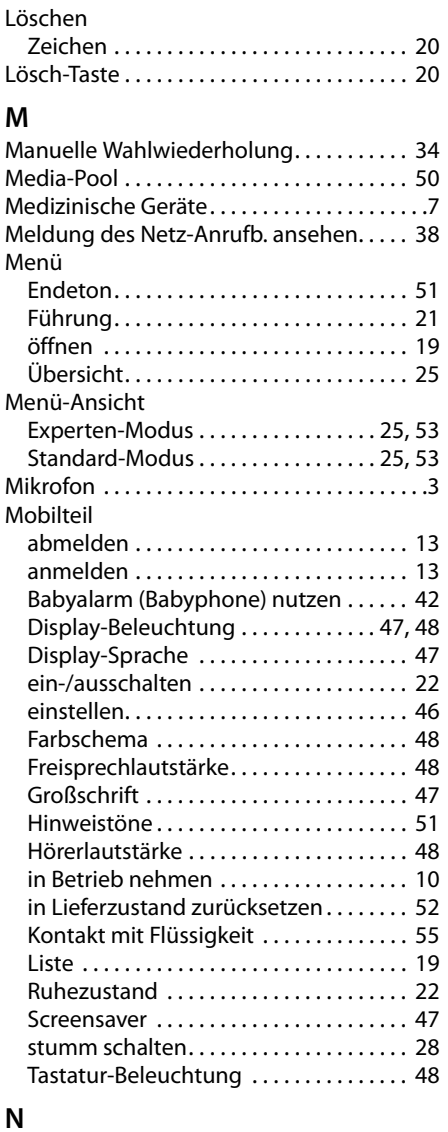

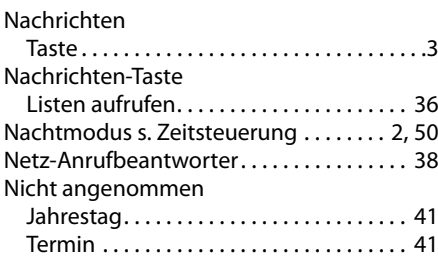

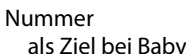

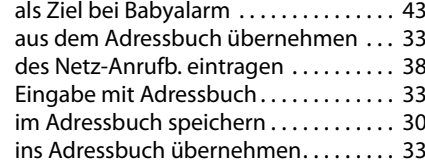

## **P**

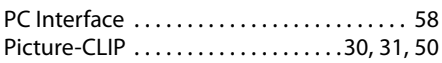

#### **Q**

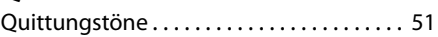

#### **R**

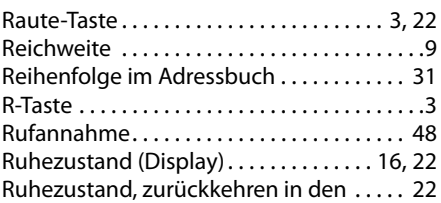

### **S**

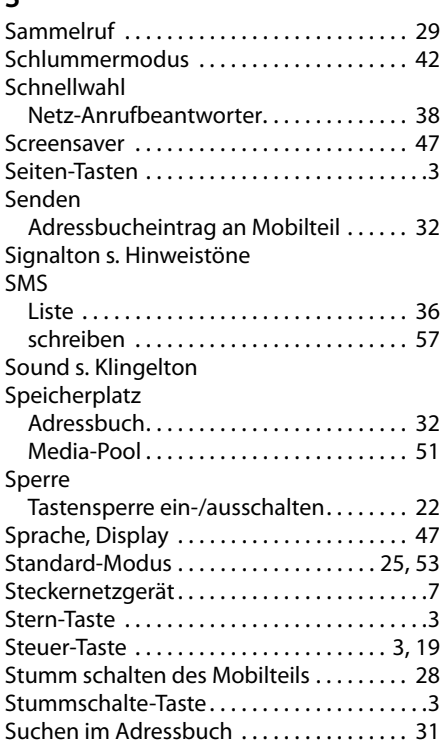

#### **Stichwortverzeichnis**

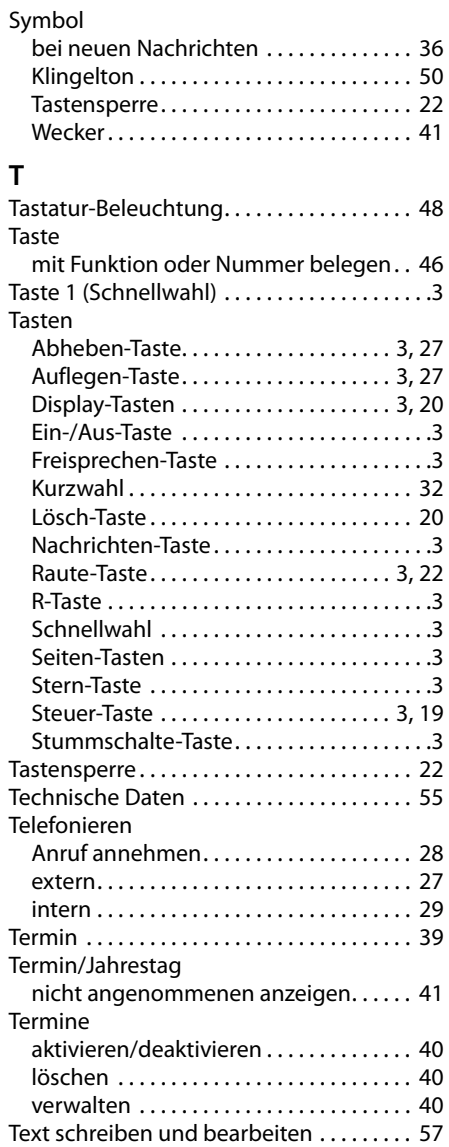

#### **U**

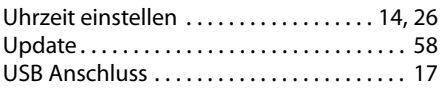

#### **V**

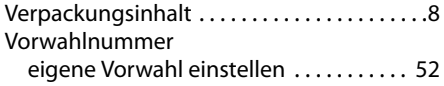

#### **W**

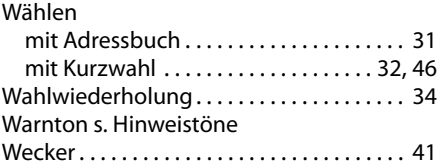

#### **Z**

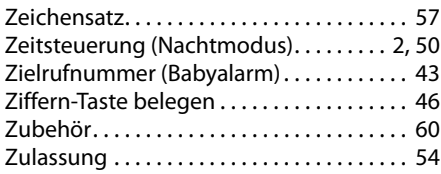

Issued by **Gigaset Communications GmbH** Frankenstraße 2a, D-46395 Bocholt © Gigaset Communications GmbH 2012

All rights reserved. Subject to availability.<br>Rights of modification reserved.

www.gigaset.com

A31008-M2356-R911-1-19